# **Introduction to STATA with Econometrics in Mind**

John C. Frain

TEP Working Paper No. 0210

February 2010

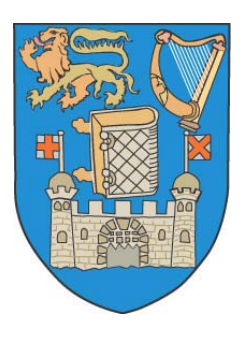

# **Trinity Economics Papers**

 **Department of Economics Trinity College Dublin** 

# Introduction to Stata with Econometrics in Mind

# John C. Frain.

### February 2010

#### Abstract

This paper is an introduction to Stata with econometrics in mind. One aim of the proposed methodology is the keeping of appropriate records so that results can be easily replicated. These records should meet the requirements of management and internal audit functions in policy making bodies and be sufficient for submission to journals that require such material.

The paper describes the Stata desktop, shows how to organise an analysis, how to read and transform data and covers the OLS regression command in detail. It includes details of various post-estimation commands, specification tests, model verification procedures, calculation of elasticities and other marginal effects, forecasting and the use of various statistics used by Stata during the estimation procedure. As all estimation commands in Stata share a common structure the detailed study of the OLS command will assist in the use of other commands.

# **Contents**

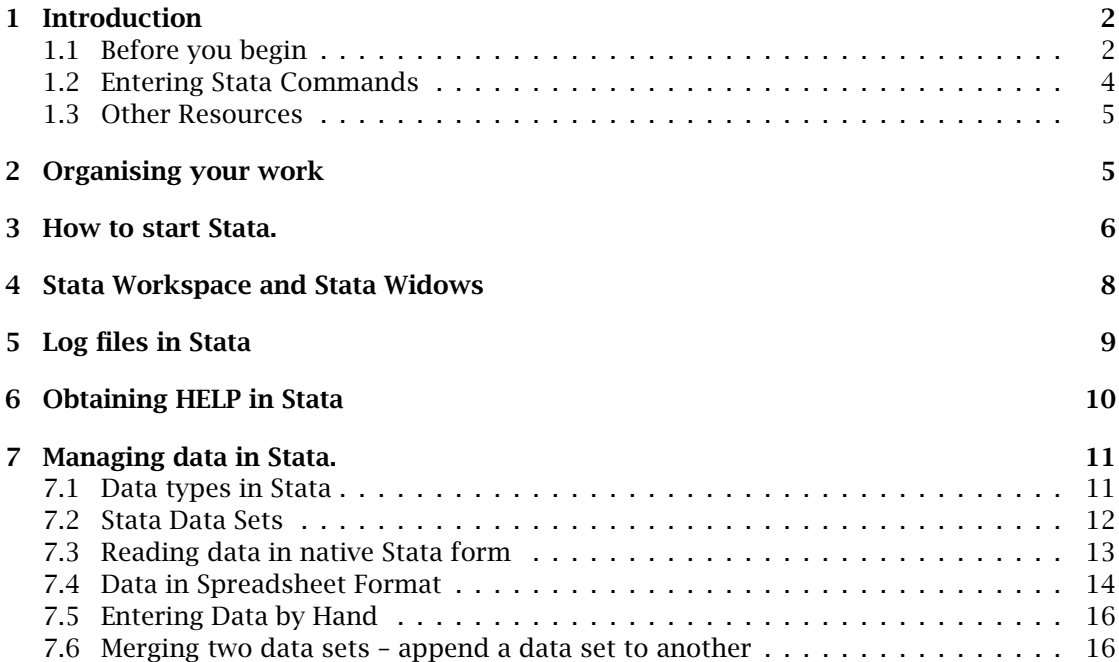

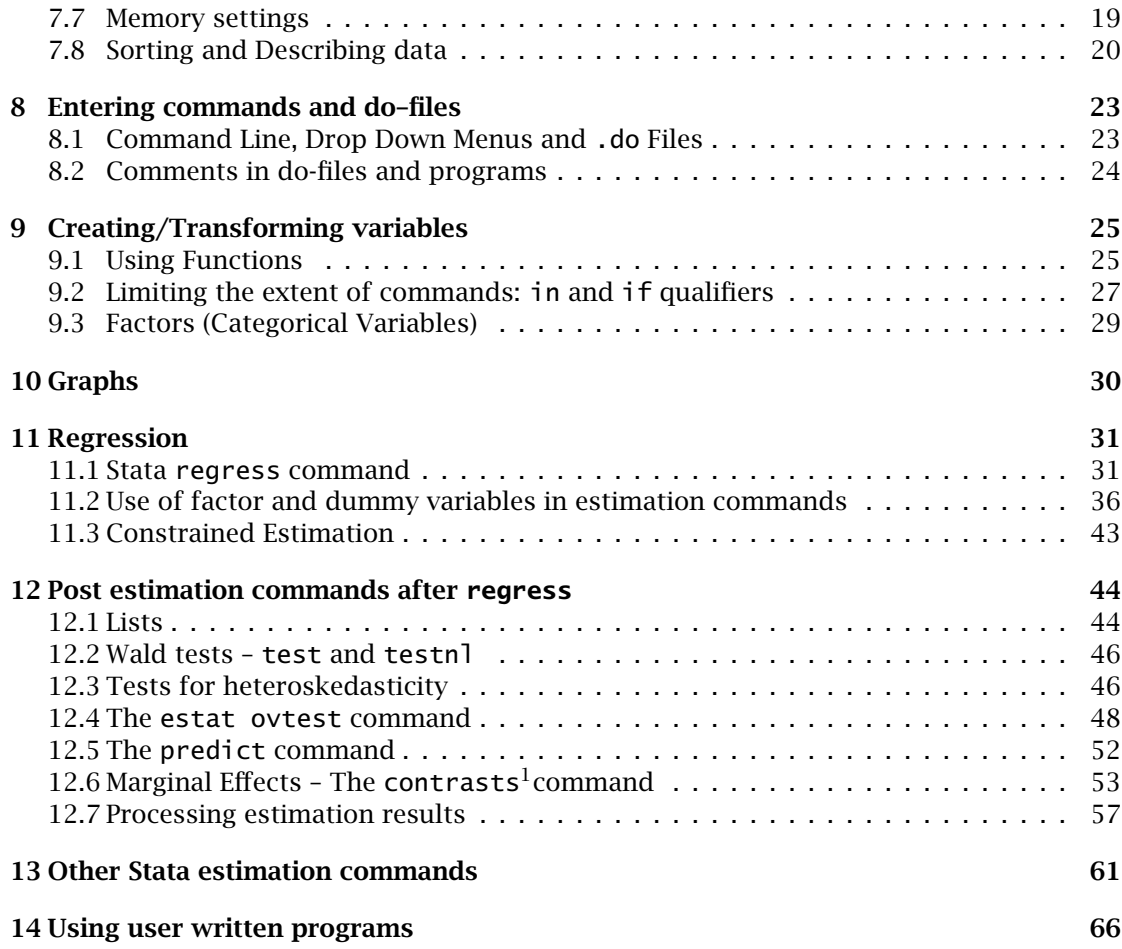

# <span id="page-2-0"></span>1 Introduction

# <span id="page-2-1"></span>1.1 Before you begin

Stata is a computer package for the statistical analysis of data. It is an almost comprehensive collection of tools and is used for data analysis in many diverse fields as well as in econometrics. Stata can do much of the statistical/quantitative analysis required in econometrics – a lot with ease, some with a bit of work and some with considerable difficulty. It has always been particularly strong in microeconometrics and recent versions have extended facilities for time series analysis.

Stata is a very large package. The manuals are almost 9000 pages in length. Even the most experienced users have an in depth knowledge of only a small part of the package and need frequent access to on-line help files and manuals. Unless you know your way around the help files and manuals you will never master Stata. If you understand the general principles of how Stata works and can find your way around the help files and manuals you will find working with Stata much easier.

The aim of this note is to introduce new users to Stata. No prior knowledge of any econometric packages is presumed. You are expected to have some knowledge of Word

<span id="page-3-2"></span>processing, Spreadsheets and basic file handling on a PC with a Microsoft Windows operating system. You will learn how to use Stata to

- read and write data files, manipulate data and draw graphs,
- estimate an equation using OLS,
- complete various tests of hypotheses, specification tests, verification of models, etc.
- interpret the results of your estimated model (e.g. calculate elasticities, forecasts),

Other estimation commands in Stata may have their own special requirements but they do share common details in syntax and test methods with the OLS command. A good knowledge of the OLS command will provide a good indication of how one might proceed with the other estimation commands. For specific details, you will, of course, need to access the on-line help files and manuals. The contents list at the start of the note gives more details of what is covered here. If you are reading the pdf version of this note on a computer you will be able to use the the various hyperlinks to navigate between various sections of the note. There is a summary list of Stata estimation commands on pages [61](#page-61-0) to [66.](#page-66-0)

Finally a warning. The proper use of Stata requires a good knowledge of economics econometric theory. A lack of this knowledge will generally lead to error. Proper empirical work needs a good knowledge of both the econometrics involved and the software used.

All practising econometricians should have an understanding of what might be called econometric philosophy or methodology. How does one include what [Magnus and Morgan](#page-67-0) [\(1999](#page-67-0)) refer to as *tacit* knowledge? There are several approaches to these questions. How does one undertake a specification search? Why is general to specific modelling preferred? Depending on the approach and the *tacit* knowledge employed there may be several different valid results derived from the same data. These matters are not covered here. The interested party might consult [Stigum \(1990\)](#page-67-1), [Granger \(1999\)](#page-67-2), [Magnus and Morgan \(1999](#page-67-0)), [Keuzenkamp \(2000](#page-67-3)) or [Hendry \(2000\)](#page-67-4).

This note is based on Stata version 11. If you are already familiar with Stata you will find descriptions of new Stata facilities of interest for econometrics in

- subsection [9.3](#page-29-0) (page [29\)](#page-29-0) on factor (categorical) variables,
- subsection [11.2](#page-36-0) (page [36\)](#page-36-0) on including factor variables in regressions
- subsection [12.6](#page-53-0) (page [53\)](#page-53-0) on the new margins command which replaces the old mfx command. The mfx command should not be used in Stata 11 (unless estimation commands are constrained under version control to be compatible with an earlier version of Stata).

Much of the note can be read fairly quickly, taking note of relevant points and marking others for later reference. There is a lot of computer output which makes the note appear longer.

The best way to use the examples is sitting beside a PC, reading the commentary, running Stata, entering the commands and checking that the output corresponds to the output given here. $^2$  $^2$  The data sets used are available on my web page. $^3.$  $^3.$  $^3.$ 

For a beginner perhaps the most confusing thing about Stata is that there are many correct ways to complete one task. Some of these make Stata easier for the beginner while others are aimed at the more practised user.

<span id="page-3-1"></span><span id="page-3-0"></span><sup>&</sup>lt;sup>2</sup>Some of the Stata output has been edited to make it more readable <sup>3</sup>currently<www.tcd.ie/Economics/staff/frainj/home.htm>

Some of you may have already completed an introductory econometrics course and may have used some econometric package to do OLS regressions. It is likely that you were more interested in the final result than in using a method that ensured that your analysis could be easily replicated. You, probably, started the program and produced results using a series of mouse clicks selecting various choices from menus. This is a relatively easy way to do simple econometrics. It does add to the understanding of econometrics. However in real applications one may be faced with a series of data transformations, various options in a more complicated estimation routine and a complex series of model verification and forecasting procedures which you may need to replicate or change slightly at a later stage. In such cases one must keep a record of your original instructions. Stata has good facilities for this kind of work. Instructions can be entered as commands and the commands can be automatically recorded and reused. This is the basis of the methodology described in this note. Commands can also be given through the drop-down menus (or using dialogues in the help files. The methodology described here commands issued to Stata in this way are also recorded and may be reused in the same way as commands entered directly.

There are other reasons why it is important to record your work in this way.

- 1. If you are submitting an empirical article to a journal some journals insist that you supply the programs and data that you use. Otherwise they will not publish.
- 2. If you are working for a Financial Institution, Central Bank, Department of Finance or other body involved in policy analysis, management and the internal audit function will probably have agreed procedures that insist on a similar practise.
- 3. Even if there are no such rules this is good practise and will certainly make things easier in the long run.

#### <span id="page-4-0"></span>1.2 Entering Stata Commands

<span id="page-4-1"></span>There are at least four separate ways of entering commands in Stata

- 1. Enter the commands from the keyboard exactly as set out.
- 2. Almost all commands can be "entered" using the standard menus and the dialogues under these menus. This method is useful if you are not certain of the exact syntax of a Stata command
- <span id="page-4-2"></span>3. Almost all commands can be entered using the dialogues offered by the Stata help files. This method is similar to using the Stata menus
- 4. A list of commands may be entered on a text file and submitted to Stata. Stata can save, in a text file, the commands entered using any of the methods [\(1\)](#page-4-1) to [\(3\)](#page-4-2) for possible amendment and later use. This is the way we will use Stata. In this way we can build up the Stata program (do-file) which is the basic record of how we achieved our results<sup>[4](#page-4-3)</sup>.

Any Stata command, keyword or option can be abbreviated provided that abbreviation is unique. For example, the Stata command, summarize, can be abbreviated to su. While this facility may be useful ,on rare occasions, I do not recommend it, for general use, as it can make Stata programs and scripts very difficult to read.

<span id="page-4-3"></span> $^4$ a do-file is a file containing a sequence of Stata instructions. The management of do-files is covered later in section [8](#page-23-0) (page [23\)](#page-23-0)

<span id="page-5-6"></span>Many of the examples used in this note are used solely to illustrate the use of Stata commands or to give an example of Stata output. Econometrics is to a great extent the slave of economics and all econometric estimation and tests should have economic meaning. Many of my examples do not have economic content but are used to explain what could be concluded if they had.

#### <span id="page-5-0"></span>1.3 Other Resources

Stata Press have recently published two books on using Stata for econometrics [\(Baum](#page-67-5) [\(2006](#page-67-5))) and [Cameron and Trivedi \(2009](#page-67-6))). Either is recommended to anyone who wishes to go beyond these notes. If you are interested in microeconometrics I would recommend [Cameron and Trivedi \(2009\)](#page-67-6). For advanced microeconometrics the Stata (version 8) exam-ples on the website<sup>[5](#page-5-2)</sup> of the book [Cameron and Trivedi \(2005](#page-67-7)) are useful. Many of these examples are also given in [Cameron and Trivedi \(2009](#page-67-6)).

[Adkins and Hill \(2008](#page-67-8)) is a Stata guide to the undergraduate econometrics textbook [Hill et al. \(2008](#page-67-9)) which some may find useful. Stata programs and data for many of the examples in [Wooldridge \(2002](#page-67-10)) are available on that book's website.<sup>[6](#page-5-3)</sup> [Baltagi \(2009a](#page-67-11)) contains Stata code for the examples in [Baltagi \(2009b](#page-67-12)) and data are available on the books web site. The web site <http://www.ats.ucla.edu/stat/Stata> also contains a lot of introductory material on Stata.

# <span id="page-5-1"></span>2 Organising your work

The recommended set up may appear a bit complicated at first sight. Investing time in organising your work properly may save you a lot of time later.

Set up each project in a separate directory<sup>[7](#page-5-4)</sup> (e.g.  $\mathsf{s:}\$  housing might have the files relevant to a project on housing). Store all data, program listings, output files and logs etc... relevant to each project in the separate directory that you have created for the project. If you are working on a public computer you will create the project directory on you networked s:\directory. It can then be accessed from an office PC or a public PC. Remember to maintain a backup of this directory.<sup>[8](#page-5-5)</sup> The files you will keep in this directory will include.

Short cut to the Stata executable with its properties amended so that Stata starts, looks for input files and places output in this directory.

<span id="page-5-5"></span><sup>8</sup>Flash memory sticks are easy to use for backup. I use two backing up to alternate sticks every second day. Memory sticks are small and even if one gets lost at the wrong time you will only lose one day's work. Copying the material to your laptop or home desktop is an additional safeguard.

<sup>5</sup><http://cameron.econ.ucdavis.edu/mmabook/mma.html>

<span id="page-5-3"></span><span id="page-5-2"></span> $6$ <https://www.msu.edu/~ec/faculty/wooldridge/book2.htm>

<span id="page-5-4"></span><sup>7</sup>The default set-up in MS Windows does not show extensions for file types that are known to Windows. If you know about this and are comfortable with it you may ignore this footnote. To me and to many other people this is a source of confusion. They may have several files say housing.xls, housing.csv, housing.dta, housing.doc etc... and they may all appear as housing. Worse still you may have a file housing.do that windows has saved as housing.do.txt and refuses to display the .txt extension. The system allows virus files to hide as innocent text files. To show the full name of these files extensions start Windows Explorer, select [Tools - Folder Options] and select the view tab. Make sure that the box "Hide file extensions for known file types" is not ticked. Click Apply and the click "Like current folder" to reset all folders. Windows will then show all file extensions in Windows Explorer and in the various file dialogues. This problem is a constant cause of confusion and lost files.

- **profile.do** This file contains a sequence of Stata instructions which run automatically every time Stata is started from that directory. This is used to make Stata keep a record of the instructions we give and set up log files. There is a sample profile.do file on the class web-site. This sample file is described on page [7.](#page-7-0) If you use the methodology described here you must have a file similar to this in your working directory.
- data files Keep a copy of your original data file(s) in original format. If you transform the data or add to the data you should save the extended data set on a new file. We will learn how to save the transformations in a file. In this way you will be able to easily reconstruct your analysis from the beginning if necessary.
- **.do files** In Stata lists of commands are saved in .do files.
- log files Log files record the input and output of a Stata session. I recommend the use of two kinds of log files
	- A log of all work completed during the current session (commands and output). This file is called stata.log if you use the profile.do file recommended here.
	- A separate log containing a cumulative list of all commands issued to Stata relevant to a particular project This file is called cmdlog.txt if you use my profile.do
- reports Here (or perhaps in a subdirectory of your project directory) you might keep you project reports and other submissions.

If you follow these procedures the final .do and log files will provide part of your final paper or submission.

# <span id="page-6-0"></span>3 How to start Stata.

Stata can be started from a Start menu on your desktop (Details depend on the particular configuration on your PC or network). However it is better to start Stata from a properly configured short cut in your project directory. Then Stata will know where to find (read) and put (write) files. This procedure may look complicated but you will find that it makes work easier. Proceed as follows

- Set up a short cut to Stata in the project directory If you have not already created a Stata short cut open Explorer and go to the directory containing the Stata .exe file. Use the right mouse button to drag it to your project directory and select "Create short cut here" from the context menu that appears. $^9$  $^9$  If you have already created a Stata short cut in an earlier project directory copy that short cut to your new project directory.
- Specify that Stata start in the project directory Within Windows Explorer right click on the short cut and select properties. A window similar to that in figure [1](#page-7-0) should appear. Change the entry in the "Start in" box to refer to your new project directory (e.g. For this exercise my project directory is C:\TCD\tutorials\session1). When you start Stata it will then automatically look for and save data files etc... in this subdirectory. You can change this default subdirectory or to another directory from within Stata when Stata is running (see below)

<span id="page-6-1"></span> $^{9}$ If there is already a short cut to the .exe file you may copy that short cut to your working directory

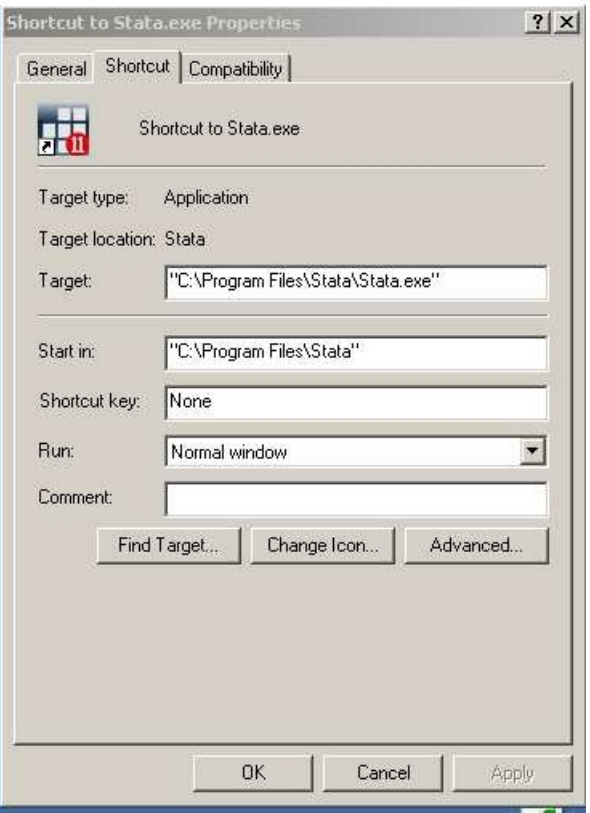

<span id="page-7-0"></span>Figure 1: Stata Shortcut Properties Window

- Extend data memory available to Stata Depending on the version of Stata that you are using Stata may allocate insufficient memory for your data. For example, the default on my laptop is 10 *MB*. This is not sufficient for many panel data sets. One way to allocate additional memory is to add  $/m25$  to the target entry (on my laptop C:\Program Files\Stata10\wstata.exe /m25) but the directory will be different on your PCs. When you start Stata from the desktop short cut 25 *MB* is allocated to data storage. If you add /m64 it allocates 64 *MB*. You may also allocate the extra memory after starting Stata but before loading any data or in the profile.do file or expand memory availability within Stata before loading data.
- Put a start up file in your project directory If Stata finds a file named profile.do in the start up directory it will run the Stata commands in that start up file every time Stata is started. My recommended start up file is as follows.

```
//profile.do
set obs 1
gen time="******* Session started: 'c(current_date)' 'c(current_time)'"
outfile time using .\time.txt, noquote replace
clear
! copy /b .\cmdlog.txt + .\time.txt .\cmdlog.txt
```
cmdlog using .\cmdlog.txt, append set logtype text log using .\stata.log, replace

A copy of this file is on the web site with this document. The file is simpler than it looks. If you do not understand it now, don't worry as its contents will become clearer later. Simply put a copy in each project directory. When you know more about Stata you may wish to use an amended version. It contains two parts

- 1. The first seven lines deal with a file which is called cmdlog.txt When you start Stata using the method described here these lines enter the time and date of the start of your Stata session at the end of the file. As you issue instructions to Stata these are saved at the end of the file. Thus the file will contain a list of all instructions issued to Stata for the project in question. You can cut and past from this file to create a .do files. This file is not suitable for submission as a program listing.
- 2. The final two lines record all the input and output from the current session. With the appropriate .do file as input this file will produce the program output required in a submission. As set up here the contents of the old log will be deleted at the start of a session and a new log started. If you wish to retain the results of a session you must change the name of the old log file before starting the Stata session.

You may find it useful to add further instructions to this file.

# <span id="page-8-0"></span>4 Stata Workspace and Stata Widows

Figure [2](#page-9-1) shows the basic Stata workspace when the program is started. First note that the current working directory is given at the bottom left hand corner of the work space.

There are eight Stata windows of which four are visible at start up –

- 1. COMMAND Window. In this window one enters single commands and executes them.
- 2. RESULTS Window. The RESULTS window is immediately above the Command Window. As might be expected this window displays results. It can not be edited and is of limited size (early results in the session may be deleted as new results are generated. Cut and past or print your log file rather than the results window. Note that the status of the Stata logs is shown at the bottom right of this window<sup>[10](#page-8-1)</sup>
- 3. Command History Window. This window shows a history of commands issued during the current session. These commands may be transferred from the **History** window to the Command window by a mouse click, edited if necessary and re-submitted to Stata.
- 4. VARIABLES Window List of variables in memory. Their names may be transferred to the Command window or to some dialogues by double clicking.

There are four other windows that will appear as necessary –

<span id="page-8-1"></span> $^{10}$ If when you start Stata the wrong working directory is displayed in the bottom hand corner of the Stata workspace or the status of the log files is not **" log on (text) cmdlog on"** you have not set up Stata as required. Please read section [3 \(6\)](#page-6-0) again.

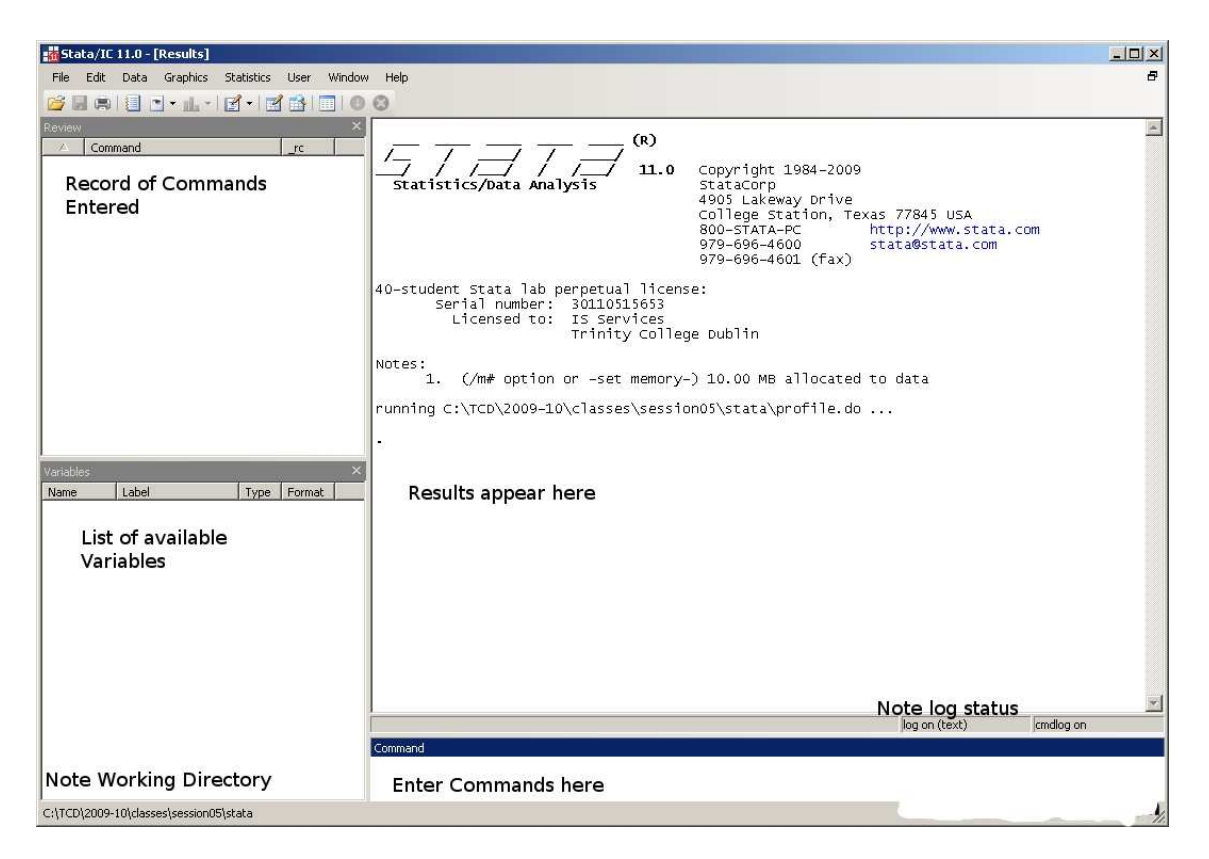

Figure 2: Stata Workplace and Windows at start up

- <span id="page-9-1"></span>1. GRAPH Window This window displays graphs.
- 2. VIEWER This Window shows help and other miscellaneous files.
- 3. DATA EDITOR Browse, display, edit or enter data.
- 4. DO FILE EDITOR Edit and submit lists of Stata commands to Stata

The buttons on the bar below the menu bar include access to these four windows which can also be accessed from the menu bar. Note that the Command window is not active when the data edit or browse windows are active. If you need to look at the data use the browse window rather than the edit window.

# <span id="page-9-0"></span>5 Log files in Stata

As you work, Stata can be instructed to maintain two types of log files. The first is a simple list of all Stata commands issued (the command log). The second is a complete record of all Stata input and output (the Stata log or simply the log). For each log there is provision to overwrite the old file or to add the log to the previous file. The set up in the proposed profile.do file is to start both log files at start up with the command log added to the old command file and the new complete input and output log overwriting the old file. If you wish to keep your old log file you can rename it before restarting Stata As set up both files are in plain text format and extracts can be cut and pasted from them into a word processor.<sup>[11](#page-10-1)</sup> The files may also be saved in Stata's own smcl format which is suitable for viewing and printing in the Stata viewer window but is not suitable for transfer to a word processor.

If you look at the bar at the bottom of the RESULTS window and you see a notification log on (text) you know that Stata is recording a log of all input and output for you as you proceed. If you enter

log off

The entry will change to log off (text) and logging will be suspended. Now enter

log on

and you will revert to log on (text) and logging will be resumed. The (text) in the notification means that the log is being kept in plain text. It can thus be pasted and copied to a word processor. The default logs are kept in smcl (Stata Mark up and Control Language) which are not easily cut and pasted to a word processor and are best avoided. If you want to change log files you must first close the current log

log close

To reopen the log with a new file use the command

```
set logtype text
log using newlog.txt
```
Similarly the command cmdlog using filename.txt records all your input instructions to filename.txt.

Now return to the file profile.do and see if you understand better what it does.

# <span id="page-10-0"></span>6 Obtaining HELP in Stata

The printed manual for Stata 11 is made up of 19 volumes with about 9000 pages. These vary from the Users' Guide, the Base Command Reference Manual (3 volumes) a Time Series Reference Manual, a Longitudinal/Panel Data Reference Manual, Windows Getting Started Booklet and several specialist Manuals dealing with specific statistical problems. The manuals are now available in pdf format in each standard installation. They can be accessed from the help menu within Stata or from the utilities subdirectory of your Stata installation. Much of the material in the manuals is also available in the standard on-line documentation. The layout of this is similar to the the usual windows help system. The syntax of any command can be obtained through this on-line help system. You can also search the on-line help files for keywords. There are also hypertext links within the help files that allow you to move between one entry and another. In a introductory note such as this very little details of syntax are included and the use of the Stata requires frequent use of on-line help and/or manuals. The on-line help contains hyperlinks to the relevant manual sections. The command help help\_advice or the corresponding menu item gives advice on how to make best use of the help system.

<span id="page-10-1"></span> $11$ Remember to change the font of tabular or similar material cut from a log file to a fixed font such as Courier. To accommodate page width you may also have to reduce the font size.

Stata is widely used and there is a lot of relevant material on the web. If you have a problem it is likely that someone else has had the same problem. You may find a solution in the FAQs or Resource links on the Stata web site (<http://www.Stata.com/>). You should have a good browse on this site and be familiar with what is available there.

As a newcomer to Stata you may be confused by the fact that there are often many ways to do the same thing. As you get more experience in the use of Stata you will find that very often this flexibility is useful.

# <span id="page-11-0"></span>7 Managing data in Stata.

#### <span id="page-11-1"></span>7.1 Data types in Stata

Stata uses data in several forms. You can determine the form of data being used in each of your series with the describe command. Details are given in subsection [7.8](#page-20-0) on page [20.](#page-20-0)

- ordinary numbers This is the form of data that we expect to use in most of our calculations. Internally Stata stores data in several forms
	- byte for integers from −127 to +100 (1 Byte)

int for integers from −32767 to 32740 (2 Bytes)

- long for integers from −2147483647 to 2147483620 (4 Bytes)
- float For floating point numbers from  $-1.70141173319 \times 10^{38}$  to 1.70141173319  $\times$  $10^{38}$  (4 Bytes)
- **double** For floating point numbers from  $-8.9884656743\times10^{307}$  to  $-8.9884656743\times$  $10^{307}$  (8 Bytes)

If you are importing data into Stata it usually chooses the appropriate way to store the imported data. Occasionally you may wish to change these defaults or to compact your data to save computer memory. Unless your data set is very large this is usually not a problem.

- String data A string data item consists of a "string" of printable characters. Strings are used for two purposes.
	- Identifying data This data item might contain reference data such as the name of the respondent to a survey or his address or other identifying material. It will usually not be used in calculations

Other String Data This may contain the answers in words to various questions.

Factors or Categorical data The respondents to a sample may belong to various categories. Examples are Male/Female or County of residence or Social Status. These variables are stored as non-negative integers in the range 0 to 32740. Often these values have labels attached. Thus for a variable healthinsur 1 might correspond to "VHI member", 2 to "Quinn Healthcare" and 3 to "AVIVA Health Care". If one browses the variable it will look like string data but it is not. In this case and in many other cases the actual numbers have no numerical meaning. Stata will calculate averages, standard deviations but these have no meaning. You should exercise care. The Male/Female variable might be stored as 0 for Males and 1 for Females with appropriate labels

<span id="page-12-5"></span>

| Name   | Sex    | Age | Income |
|--------|--------|-----|--------|
| John   | Male   | 21  | 405.25 |
| Paul   | Male   | 25  | 350.00 |
| Ann    | Female | 28  | 450.14 |
| Mary   | Female | 31  | 375.67 |
| Sheila | Female | 24  | 325.35 |
| Dan    | Male   | 21  | 250.13 |

<span id="page-12-2"></span>Table 1: Simple Data Set

describing the variables. The Counties might be coded as integers 1 to 32 with ap-propriate labels. Such variables are known as factor<sup>[12](#page-12-1)</sup> variables. The order in which a categorical variable is coded does not, in general, have any quantitative meaning. Such variables must, in general, be converted to dummy variables before being used in regression analyses. The Stata command encode translates string variables to factors. The command decode converts factor variables back to string. For more details see subsections [9.3](#page-29-0) (page [29\)](#page-29-0) and [11.2 \(36\)](#page-36-0)

It is possible that, in certain circumstances, numbers are stored as printable characters. In such circumstances the describe command will describe them as strings. The Stata command destring will convert such "numeric" strings back to an appropriate numeric form.

## <span id="page-12-0"></span>7.2 Stata Data Sets

A data set in Stata may be visualised as a rectangle of data or a data frame. Each column of the frame contains the data for one variable. Each row of the frame contains one observation for each variable. Table [1](#page-12-2) is an example of a simple data set. There are 6 observations on 4 variables. The first variable is a string variable which acts as an index (reference) for the observations. the variable "Sex" is a string variable. The variables "Age" and "Income" are numeric variables. We would probably need to change "Sex" to a factor variable before analysis (assuming that it is not already a factor variable).

The Journals data set analysed in [Stock and Watson \(2007](#page-67-13)), page 288 is a further example of a Stata data set. This data set gives details of subscriptions to economics journals at US libraries, for the year  $2000$ <sup>[13](#page-12-3)</sup> This data set contains 180 observations on 10 variables. The variables<sup>[14](#page-12-4)</sup> in the data set are

code – Journal Code,

title – Journal title,

publisher – publisher name,

society – Is the journal published by a scholarly society?

<span id="page-12-3"></span> $^{13}$ I have taken this data set from the R package AER [\(Kleiber and Zeileis \(2008](#page-67-14))). They note that the data as obtained from [http://wps.aw.com/aw\\_stock\\_ie\\_2](http://wps.aw.com/aw_stock_ie_2) contained two journals with title "World Development". One of these (observation 80) appeared to be an error and was changed to "The World Economy"

<span id="page-12-4"></span> $^{14}$ See also <http://www.econ.ucsb.edu/~tedb/Journals/jpricing.html> for general information on this topic as well as a more up-to-date version of the data set.

<span id="page-12-1"></span> $12$ It should be noted that this is a different concept of factor to that used in, for example, Arbitrage Pricing Theory

<span id="page-13-2"></span>

| Code          | title            | publisher   | society | price | pages | charpp | citations       |
|---------------|------------------|-------------|---------|-------|-------|--------|-----------------|
| <b>APEL</b>   | Asian-Pacific    | Blackwell   | no      | 123   | 440   | 3822   | 21              |
| SAJOEH        | South African    | <b>SAHA</b> | no      | 20    | 309   | 1782   | $\overline{22}$ |
| <b>CE</b>     | Computational    | Kluwer      | n0      | 443   | 567   | 2924   | $\overline{22}$ |
| <b>MEPITE</b> | MOCT-MOST        | Kluwer      | n0      | 276   | 520   | 3234   | 22              |
| JoSE          | Journal of Soc   | Elsevier    | no      | 295   | 791   | 3024   | 24              |
| LabEc         | Labour Economics | Elsevier    | no      | 344   | 609   | 2967   | 24              |
| <b>EDE</b>    | Environment      | <b>CUP</b>  | no      | 90    | 602   | 3185   | 24              |
| <b>RORPE</b>  | Review of        | Elsevier    | no      | 242   | 665   | 2688   | 27              |

<span id="page-13-1"></span>Table 2: Extract from [Stock and Watson \(2007](#page-67-13)) data set

price – Library subscription price,

pages – Number of pages,

charpp – Characters per page,

citations – Total number of citations,

foundingyear – Year journal was founded,

subs – Number of library subscriptions and

field – field of speciality of journal.

Table [2](#page-13-1) contains the first few columns and rows of this data set. Stata stores missing data as "." (a full stop). (It may also store missing values as one of ".a", ".b", ..., ".z").

#### <span id="page-13-0"></span>7.3 Reading data in native Stata form

Stata has its own native format with default extension .dta. Reading and saving data in this format is very easy. If your data is in the Stata file s: \project1\housing.dta you can read it into memory with the command

use housing

if the your working directory is s:\project1, or

```
use s:\project1\housing
```
otherwise.

You may enclose filename in double quotes and must do so if your filename contains blanks or other special characters.

Similarly if you wish to save a file in Stata format you may enter

save housing

to save housing.dta in your working directory or

save s:\project1\housing

This works if the file housing.dta does not exist. If the file already exists Stata will assume that you do not wish to overwrite an existing file and you must enter

```
save housing, replace
```
or

```
save s:\project1\housing, replace
```
and the existing file will be overwritten. Before reading data into Stata existing data must be cleared. This may be done by

clear use housing

or

```
use housing,clear
```
# <span id="page-14-0"></span>7.4 Data in Spreadsheet Format

In all likelihood your data will have come from a program other than Stata. Presume that they look something like the data in Table [2](#page-13-1) and is available in an excel file. Stata can not read Excel format directly and it should be transformed to a suitable text format. This can be done in many ways but I tend to work with comma separated value (csv) files. A csv file corresponding to the data displayed in the table would look like.

```
Code,title,publisher,society,price,pages,charpp,citations
APEL,"Asian-Pacific ... ",Blackwell,no,123,440,3822,21
SAJoEH,"South African ...",SAHA,no,20,309,1782,22
CE,"Computational ...",Kluwer,no,443,567,2924,22
MEPiTE,"MOCT-MOST ...",Kluwer,no,276,520,3234,22
JoSE,"Journal of Soc..." =,Elsevier,no,295,791,3024,24
LabEc,"Labour Economics",Elsevier,no,344,609,2967,24
EDE,"Environment ... ",CUP,no,90,602,3185,24
RoRPE,"Review of ... ",Elsevier,no,242,665,2688,27
```
Note that

- 1. Each row of the spreadsheet is on one line,
- 2. Columns are separated by commas,
- 3. Where there are text entries (also known as string variables) and they contain spaces they have been enclosed in quotation marks.[15](#page-14-1)
- 4. This file has variable names separated by commas on the first line and values for each observation, separated by commas on the following line.
- 5. If the first line does not contain variable names they may be given in the Stata instruction to read the data or Stata will name the variables.
- 6. csv files saved from Excel are saved as displayed in Excel. If you wish to retain full accuracy you must change the display format so that it displays the required accuracy and then save as csv (or text).

The entire journals file can be read into Stata by

<span id="page-14-1"></span><sup>&</sup>lt;sup>15</sup> single or double quotation marks may be used

insheet using journals

If the names on the first line were missing

insheet Code title publisher society price pages charpp citations foundingyear subs field

#### would produce the same results.

Once imported into Stata I would save the data-set in native Stata format. The instruction below saves current data in a file, in the current warning directory, called journals.dta. (Look at the bottom left hand corner of the Stata work space to ensure that the working directory is properly set. If you want to save the file elsewhere specify a full path and file name using quotes if the path or file name contain blanks,

#### save journals

Warning  $-$  Unlike some other econometric packages Stata is case sensitive; that is  $r$ and R are different variables. This applies to commands as well. The command to read a Stata data set is **use** — **USE** or **Use** will not work.

Always check that your data has been properly imported. Look at the list of series to check that the names are as expected. Browse the data to ensure that it is correct. It is often useful to graph the series. On a graph wrong entries often show up clearly. There are several problems that can occur in transferring data –

- 1. Entries in the original file may be entered in different units (e.g. some entries in grams and some in kilogrammes or indices to different bases in different parts of the series).
- 2. The source data may use a non-standard code for missing values. Ignoring this problem is likely to lead to disaster. If a missing value in a series is coded as NA the entire variable will be imported as a string variable and will not convert to numeric. This is inconvenient. Use your editor to replace NA with the Stata code for a missing value (a period "."). If the source may has a special code for missing values, you should either edit your file or use the special procedures in Stata for reading this data.
- 3. Sometimes the variable names or descriptions in the first row contain blanks or other characters that are not allowed in Stata variable names.<sup>[16](#page-15-0)</sup> You can generally solve such problems by editing the original file in a text editor.
- 4. As already mentioned you may lose some level of significance when you transferred your data from Excel format to csv. The default display in EXCEL has only two places of decimals and it may export to csv data as displayed rather than as held in memory. If this is a problem use the Excel format menu to ensure that the required significance is displayed before exporting to csv.
- 5. Sometimes, no matter what you do, it appears that the data will not import into Stata. You might try to import it into excel and, after some possible editing, export it to csv format and then try to import the revised file into Stata. You should in any case have a look at your data in excel and/or a text editor before importing it to Stata. I have found the data import/export facilities in the OpenOffice spreadsheet program Calc more flexible than Excel for processing data in this way.

<span id="page-15-0"></span><sup>&</sup>lt;sup>16</sup>Variable names may be 1 to 32 characters long and must start with a-z, A-Z, or  $\overline{a}$ , and the remaining characters may be a-z, A-Z, \_, or 0-9. I would not recommend starting variable names with \_ as this is used by many internal variables.

- <span id="page-16-2"></span>6. There is a limit to the number of columns that excel can manage. Stata may be able to import such data and you may be able to examine it in a text editor. I have used Unix utilities (e.g. gawk) and the script program Python to extract required data from multigigabyte data sets. Presumably such problems could also be handled by a data base program. At this stage it is sufficient to know that such data sets can be managed.
- 7. Always read the documentation that came with your data. Check if there is other printed documentation available elsewhere. Can you easily replicate some other analysis of the data.
- 8. Stata may not know that it has not read your data properly and may issue no warnings. It is up to you to ensure that your data has been read properly.

## <span id="page-16-0"></span>7.5 Entering Data by Hand

You may enter data into Stata using the Stata data editor. This is probably a last resort and is not recommended. It is probably better to enter data into a spreadsheet file and to transfer it to Stata using the methods described above. Data entered manually should be independently check-read by a second person. At one time this would have been standard practice for all persons making up tables. We all make mistakes. To access the data editor use the button on the icon bar or [Window - Data Editor] from the drop-down menus. If you just want to look at the data use the browse window – This will not change data in error.

## <span id="page-16-1"></span>7.6 Merging two data sets – append a data set to another

Two data sets may be joined in two ways.

**append** append is used to join a data set that has new or extra observations of the same variables as the original data set.

**merge** merge is use to add new variables to a data set.

The following example taken from [Hamilton \(2004](#page-67-15)) and involves three files. (Recall that the symbol "." represents a missing value in Stata.) The Stata command, list, displays or lists data in memory. The command, sort, sorts the data. As an exercise you should look at the help files for some Stata commands such as list, sort, use, append etc. There is no need to memorise these as they will always be there for consultation. Skim over the details but you should be able to use the help files to add to your understanding of what we are doing here.

```
. use newf1, clear
(Newfoundland 1985-89)
```
. list

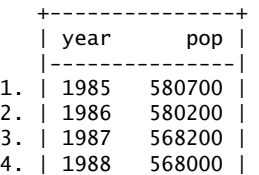

5. | 1989 570000 |

+---------------+

. use newf2,clear (Newfoundland 1990-95)

. list

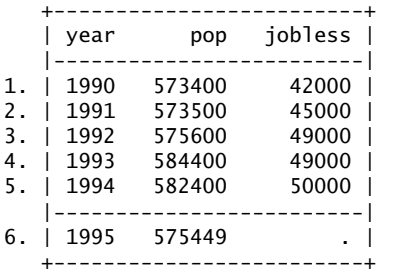

. append using newf1

. list

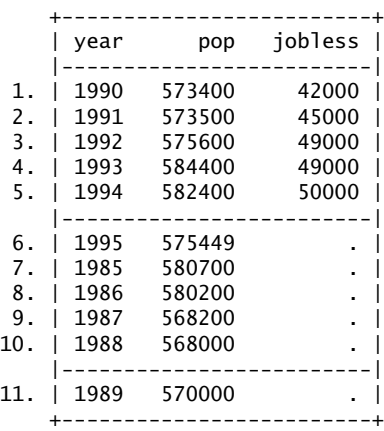

## . sort year

. list

|     | year | pop    | jobless |
|-----|------|--------|---------|
|     |      |        |         |
| 1.  | 1985 | 580700 |         |
| 2.  | 1986 | 580200 |         |
| З.  | 1987 | 568200 |         |
| 4.  | 1988 | 568000 |         |
| 5.  | 1989 | 570000 |         |
|     |      |        |         |
| 6.  | 1990 | 573400 | 42000   |
| 7.  | 1991 | 573500 | 45000   |
| 8.  | 1992 | 575600 | 49000   |
| ۹.  | 1993 | 584400 | 49000   |
| 10. | 1994 | 582400 | 50000   |
|     |      |        |         |
| 11  | 1995 | 575449 |         |

+-------------------------+

Be very careful with the command append. List as necessary to ensure that you have done what you think you have done. Computers are very dumb and only do what you told them to do. Often this is not what you want them to do! We all have this problem from time to time.

. save newf3 file newf3.dta saved

. use newf4, clear (Newfoundland 1980-94)

. list

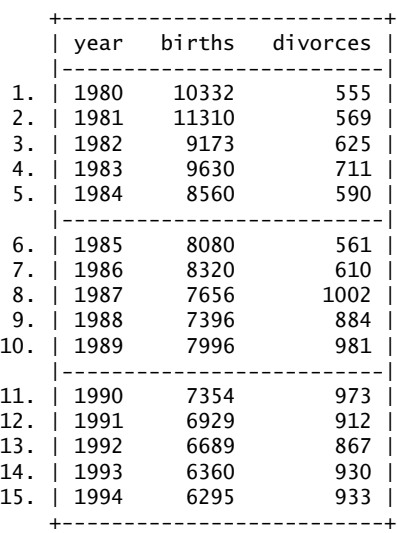

. sort year

. merge year using newf3

. list

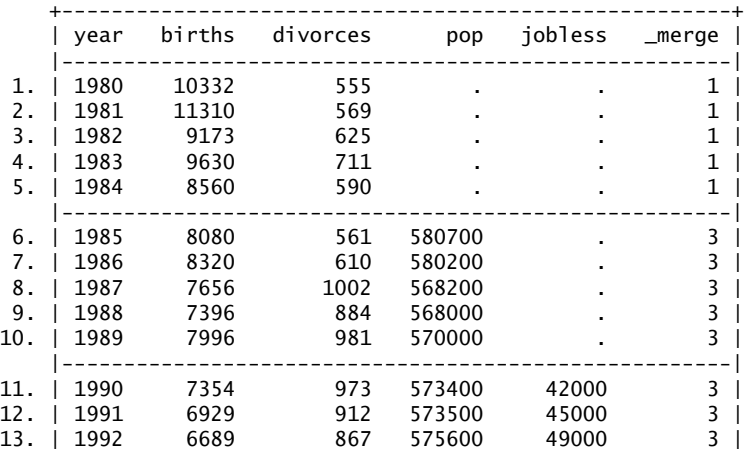

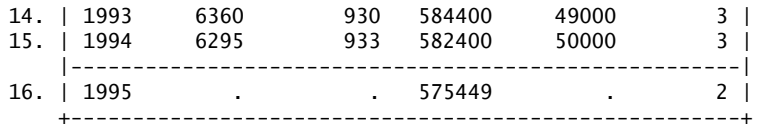

. exit, clear

merge has options update and replace which can be used to replace and update data sets. Note the new variable \_merge in the merged data set. A value of 1 indicates that the observation is in the master data set only, 2 indicates observation in the using data set only and 3 the observation is in both data sets (using values ignored if different). (\_merge has a different value if update option is being used). If you wish to do a second merge you need to delete the \_merge variable. Note that data sets to be merged or appended must be in Stata formats

drop \_merge

## <span id="page-19-0"></span>7.7 Memory settings

In the default set up Stata version 11 allocates I0 MB of memory to data.<sup>[17](#page-19-1)</sup> The command

set memory #m

sets data memory to # MB. This command must be issued when there is no data in memory. You should save data and clear data memory before issuing this command. Thus ideally the command should be issued before you start your analysis. If your PC is short of memory and your data set is small use a smaller amount. The data memory allocation must be sufficient to cover the variables in memory along with all temporary variables generated by the Stata during calculations.

For large data set one may use up to 32766 variables. The default maximum is 5000. (in Intercooled Stata this is fixed at 2048) The maximum may be amended by the instruction

set maxvar #

To specify the maximum number of variables that may be included in a model (10 to 11000 with a default of 400) use the command

set matsize #

If you get a message that you have insufficient memory such as No room to add more variables or No room to add more observations you have the following options

- Use compress command. The compress command reduces stores the data in the most efficient format.
- Drop some variables Use drop command
- Use set memory as above

The commands query memory or memory will give details of current memory and data settings.

<span id="page-19-1"></span><sup>&</sup>lt;sup>17</sup> see page [6](#page-6-0) for details of how to change default memory allocations from the Stata short cut. You may also include appropriate instructions in your profile. do file. The defaults and limits described in this section depend on the actual version of Stata used

# <span id="page-20-1"></span><span id="page-20-0"></span>7.8 Sorting and Describing data

browse displays data in the data editor. Data can not be changed with browse which is thus safe. edit allows the data to be changed and requires care. edit is not recommended if you only want to look at the data.

describe describes the data in memory. Loading the file newf3.sta that we saved in the previous example

```
. clear
. use newf3
(Newfoundland 1990-95)
. describe
Contains data from newf3.dta<br>obs: 11
 obs: 11 Newfoundland 1990-95
vars: 3 3 13 Sep 2005 17:37
size: 154 (99.9% of memory free)
-------------------------------------------------------------------------------
        storage display    value<br>ame  type  format    label
variable name type format label variable label
-------------------------------------------------------------------------------
       int %9.0g<br>float %9.0g
pop float %9.0g Population
jobless float %9.0g Number of people unemployed
 -------------------------------------------------------------------------------
```

```
Sorted by: year
```
#### sort area

sorts observations in memory in order of the variable area. gsort is a more general sort command that allows sorting in ascending or descending order.

The command summarise gives number of observations (non-missing), mean, standard deviation, minimum and maximum for each variable in memory or in a list of variables if a list is given. summarise var1 var2 var3.

```
. use newf3
(Newfoundland 1990-95)
```
. summarise

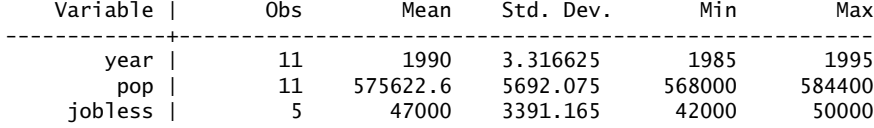

. exit, clear

If the data have been sorted on var1

```
by var1 summarise var2 var3
```
gives the same statistics for var2 and var3 for the subgroups defined by var1. For example, if var1 is gender the Information and univariate statistics about variables

Probably the most useful instruction for constructing tables is the table command. I shall use the data set earn.asc from [Baltagi \(2002](#page-67-16)) to illustrate its use. This is a cross-section of 595 individuals. the variables included in the cross-section are

EXP = Years of full-time work experience.

EXP2 = Square of EXP.

WKS = Weeks worked.

 $\text{OCC} = (\text{OCC}=1, \text{ if the individual is in a blue-collar occupation}).$ 

 $IND = (IND=1, if the individual works in a manufacturing industry).$ 

SOUTH = (SOUTH=1, if the individual resides in the South).

 $SMSA = (SMSA=1)$ , if the individual resides in a standard metropolitan statistical area).

 $MS = (MS=1, \text{ if the individual is married}).$ 

 $FEM = (FEM=1, if the individual is female).$ 

UNION =  $\text{UNION} = 1$ , if the individual's wage is set by a union contract).

ED = Years of education.

 $BLK = (BLK=1, if the individual is black).$ 

LWAGE = Logarithm of wage.

 $M = (M=1, \text{ if the individual is male}).$ 

F\_EDC = Years of education for females only.

(These are the variable names in the original data set and they probably date back to a time when there were restrictions on the length of variable names. To-day one is less constricted and one should choose mere appropriate names to make your programs/scripts more readable. For example I might have labelled the variable OCC as blueCollar or perhaps as blue\_collar.

The commands table var1, contents(...) or table var1 var2, contents(...) can be used to produce frequency counts in cells of the tables or to produce summary statistics. Here we produce average earnings for males females and northern states and southern states.

```
. use earn
```
. describe

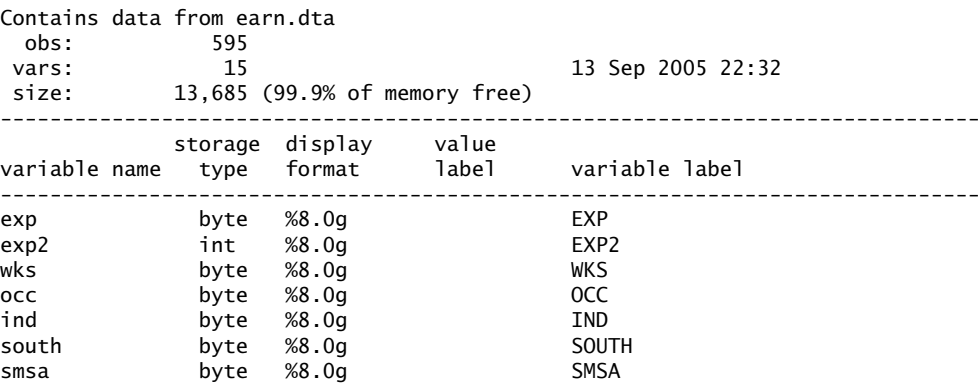

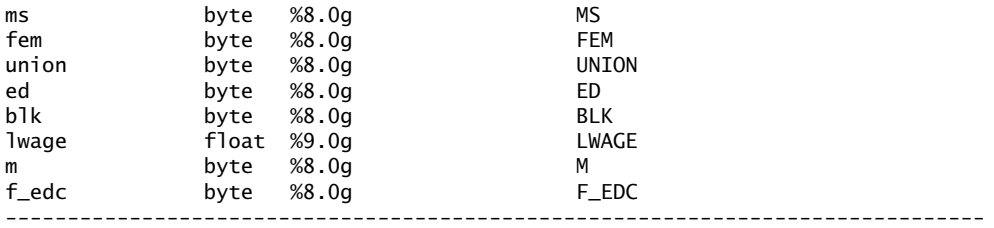

Sorted by:

. summarise

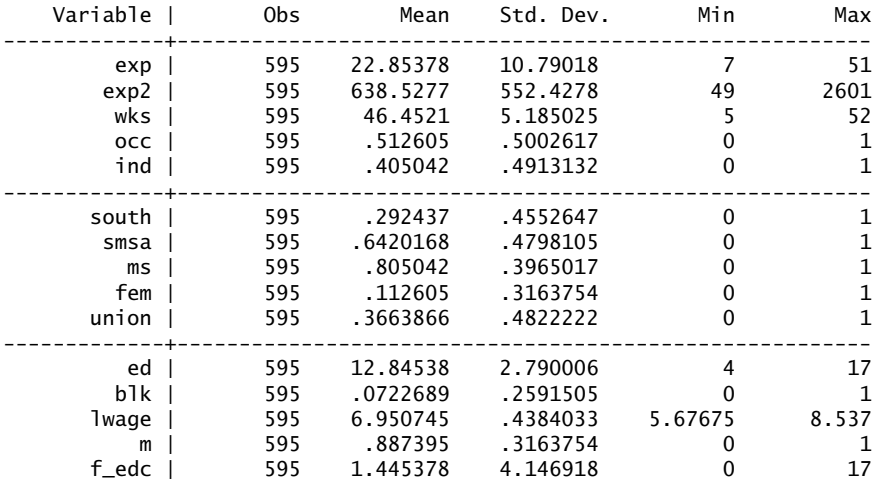

. generate wage = exp(lwage)

. table m, contents(mean wage)

---------------------- M | mean(wage) ----------+----------- 0 | 735.8211 1 | 1200.347 ----------------------

. table m south, contents(mean wage)

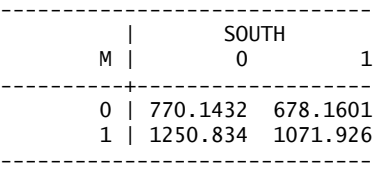

. table m south,contents(freq mean ed sd ed)

------------------------------ | SOUTH M | 0 1 ----------+-------------------  $0$  | 42 25<br>| 12.8571 12.8  $| 12.8571$ 

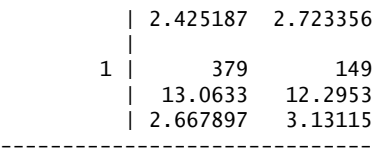

. exit, clear

The options available in the table command are

**freq** for frequency

**mean varname** for mean of varname

**sd varname** for standard deviation of varname

**sum varname** for sum of varname

**rawsum varname** for sums ignoring optionally specified weight

**count varname** for count of non-missing observations of varname

**n varname** same as count

**max varname** for maximum of varname

**min varname** for minimum of varname

**median varname** for median

**p1 varname** for 1st percentile

**p2 varname** for 2nd percentile)

**p50 varname** for 50th percentile – same as median

**p98 varname** for 98th percentile

**p99 varname** for 99th percentile

**iqr varname** for interquartile range

contents(freq)is assumed if contents() is not specified.

# <span id="page-23-0"></span>8 Entering commands and do–files

#### <span id="page-23-1"></span>8.1 Command Line, Drop Down Menus and **.do** Files

Up to this stage I have concentrated on entering Stata commands through the Command Window. Previously issued commands can be recalled from the Review window to the command window edited and sent again to Stata. Such commands are saved in the command log file. We may edit this command file and create a sequence of Stata commands or a .do file which may be used in Stata.

There is an alternative way of working. Instead of typing the command

use earn

we could use [File – Open] from the Drop Down Menus and negotiate through the directories to earn.dta and select open. This will generate a command similar to

use "D:\TCD\2005-6\Examples\baltagi2002\earn.dta", clear

This will be saved in the command log file in much the same way as the command entered through the command window. The table command [Statistics – Summaries tables and tests – Tables – Table of summary statistics (table)]. As you proceed you may find that the drop menus are a good way of initially entering commands. You will find it useful to recall these commands from the review window and fine tune them for further work.

The file

```
insheet using earn.csv, clear
describe
save earn
summarise
generate wage = exp(lwage)
table m, contents(mean wage)
table m south, contents(mean wage)
table m south,contents(freq mean ed sd ed)
exit, clear
```
is an example of a .do file that is an edited version of the Stata commands that reads data in delimited format, saves the data in Stata format and then produces the tables from the example above. Note that the .do file is not the same as the command log file. You must first edit<sup>[18](#page-24-1)</sup> (as a text file) the command log and save the appropriate commands in the .do file.

You may also open a .do file editor window in Stata, edit files and submit parts of the file or the entire file to Stata. You are given two options "do" or "run". "do" echoes the commands and "run" is silent. Try it. If you have a problem with a do file this is where it should be tested and run. In any project or submission using Stata you will be required to produce a full and complete set of the .do files used to produce your results from the original data set(s). These .do files should enable the person assessing the project to duplicate all your results starting with the data provided. (You will also be required to submit the log files that arise from the application of these files in Stata)

## <span id="page-24-0"></span>8.2 Comments in do-files and programs

There are several reasons why you should make liberal use of comments in your do–files and programs. First unless you have an extremely good memory you will forget the names that you have put on various variables. The logic that came to you in a flash of inspiration may be gone the next day unless you make a note of it. Secondly you will be submitting these programs for assessment and the assessor will not understand them unless you explain what you are doing in comments throughout the program. You can not get marks for what your assessor can not understand. Also part of the marks for a project will be for good comments and layout.

There are several ways of adding comments in do-files and programs (ado-files).

1. begin the line with \*.

<span id="page-24-1"></span><sup>&</sup>lt;sup>18</sup>Edit your do-file with the Stata do-file editor or another text file editor (e.g. Scite, Context, Notepad). Do not use MS WORD. Even if you use MS WORD, and save as a text file, the default WORD grammar and spelling corrections may make your do–file unusable in Stata. There are ways around this problem but you must know how to disable the offending features in the version of WORD that you are using. It is easier to use a proper text editor.

- 2. place the comment between /\* and \*/ delimiters.
- 3. begin the comment with //.
- 4. begin the comment with ///.

Note that the

- comment indicator \* may only be used at the beginning of a line, but it does have the advantage that it can be used interactively. \* indicates that the entire line is to be ignored by Stata.
- The  $\prime$ \* and \*/ comment delimiter has the advantage that it may be used in the middle of a line, but it is more cumbersome to type than the other comment indicators. What appears inside the delimiters /\* and \*/ is ignored.
- The // comment indicator may be used at the beginning of a line or at the end of a Stata instruction. Note, however, that if the // indicator is at the end of a Stata instruction, it must be preceded by one or more blanks. // indicates that the rest of the line is to be ignored.
- The /// comment indicator instructs Stata to view from /// to the end of a line as a comment, and to join the next line with the current line as one Stata instruction. By splitting long instructions over several lines the /// comment indicator is one way to make long lines more readable. Like the // comment indicator, the /// indicator must be preceded by one or more blanks. Using a series of /// instructions you may spread one Stata instruction over many lines.

To summarise comments should include the following

- 1. Your name and student number.
- 2. Date of last revision of do file.
- 3. A brief description of the program.
- 4. List of variables in your data set and their definitions.
- 5. Comments on what you are doing and why you are doing them.
- 6. Comments on your results.

# <span id="page-25-0"></span>9 Creating/Transforming variables

## <span id="page-25-1"></span>9.1 Using Functions

The command generate creates new variables using various functions and transformations of variables. Enter help function for a guide to functions. This will give you an introduction to functions and guide you to mere help (help mathfun gives you further help on mathematical functions. If  $\,$ inc is income you may create a new variable  $\,$ l $\,$ inc, $^{19}$  $^{19}$  $^{19}$ the log of income as follows<sup>[20](#page-25-3)</sup>

<span id="page-25-2"></span><sup>19</sup>When I create a new variable which is the log of an existing variable I generally give it the name of the old variable preceded by an "l". Feel free to adopt your own convention but but consistency makes your work more legible.

<span id="page-25-3"></span> $^{20}$ For a detailed list of mathematical functions enter help math functions

generate  $line = ln(inc)$ 

Mathematical functions you might use include

**abs(x)** Absolute value of x

**exp(x)** Exponential

**log(x)** Same as  $ln(x)$  – natural log of x

**log10(x)** log of x to base 10

**sqrt(x)** Square root

**sin(x)** Sin of x in radians

Stata also contains a large number or probability functions. Use probfun or the manuals. Typical functions include

**normal(z)** Cumulative standard normal distribution, mean 0, variance 1

**normalden(z)** Standard normal density, mean 0, standard deviation 1 1

**normalden(z,s)** Standard normal density, mean 0, standard deviation s

**normalden(z,m,s)** Standard normal density, mean m, standard deviation s

**invnormal(p)** Inverse cumulative standard normal distribution. if normal(z)=p then invnormal(p)=z

**rnormal()** Normal Random numbers with mean 0 and standard deviation 1,

**rnormal(m)** Normal Random numbers with mean m and standard deviation 1,

**rnormal(m,s)** Normal Random numbers with mean m and standard deviation s,

Similar probability functions and random number generators exist for several other distributions. For details enter help density functions or help random\_number\_functions. Further random number generating functions are available in the rng function available for download.

replace has a similar function to generate. It changes values in an existing variable. Thus if pop was population and you wished to replace it by population in thousands you could write

 $replace pop = pop/1000$ 

display does a single calculation and prints the result in the Results window. Thus

```
. display sqrt(5)
2.236068
. display 2*4 +614
```
Stata remembers the values of many statistics calculated when a command is executed. These values can be recalled and used in further calculations using display, generate and replace. This is illustrated in the following code segment.

. use earn.dta, clear

. summarize lwage

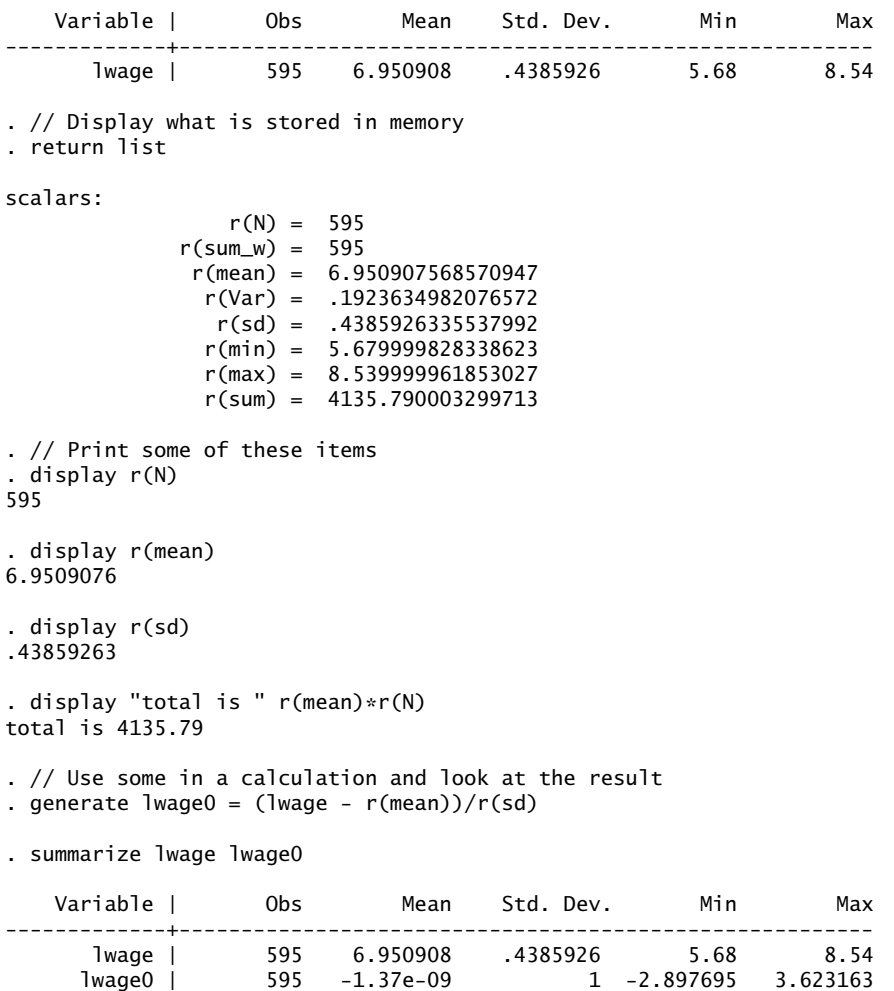

The values stored in  $r(N)$  etc... are those of the last summarise command. When another summarise command is issued the previous values are overwritten. Details about the  $r()$ and other values available after similar instruction are given in the Stata manuals.

egen (extensions to generate) operates with extra functions which are not available under generate. These often involve creating new variables involving means, sums, order statistics and similar For details see the help files or manual.

Variables may be created or changed on the drop-down menus [Data – Create or Change Variable – Create New Variable] and filling in the following dialogues.

## <span id="page-27-0"></span>9.2 Limiting the extent of commands: **in** and **if** qualifiers

in #/# at the end of a command directs that the command be applied only to the range specified.

**list x in 10** lists the 10<sup>th</sup> observation (other commands may be substituted for list)

**list x in 10/15** lists observations 10 to 15

**list x in f/10** lists the first 10 observations

**list x in 20/1** lists from observation 20 to the last observation. Note that l here is the letter l (for last) and not the number 1

**list x in -10/l** lists the last 10 observations

list applies to the data as sorted.

The if condition selects observations based on values of the variable. If we have our earnings data set loaded

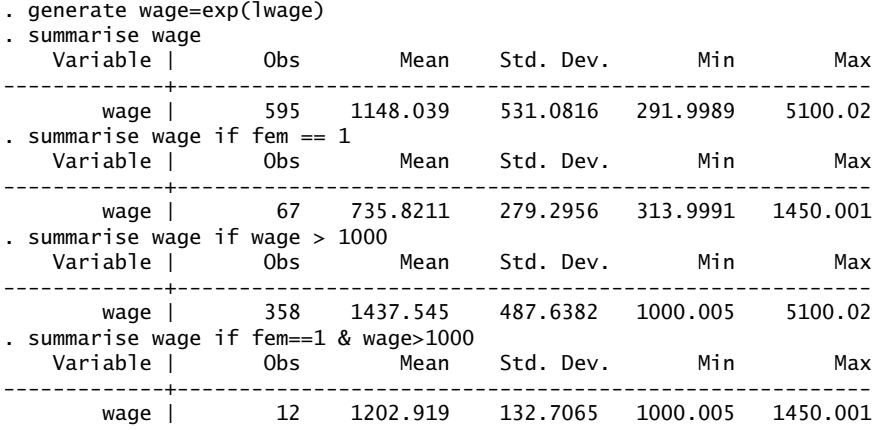

An if condition may use the following logical operators —

 $=$  equals (A common error is to use a single  $=$  which will not work as a logical operator).

 $!=$  is not equal to

*>* is greater than

*<* is less than

*>*= is greater than or equal to

*<*= is less than or equal to

Logical phrases may be combined with the following logical operators —

& and

| or

.

! negation

| name     | sex    | country    | age | income |
|----------|--------|------------|-----|--------|
| John     | Male   | Ireland    | 21  | 201    |
| Paul     | Male   | UK         | 13  | 235    |
| Anne     | Female | France     | 15  | 371    |
| Mary     | Female | Germany    | 26  | 175    |
| Diarmaid | Male   | Ireland 25 | 222 |        |
| Frank    | Male   | UK         | 24  | 199    |
| Eabha    | Female | France     | 34  | 208    |
| Abaigh   | Female | Germany    |     | 236    |

<span id="page-29-1"></span>Table 3: Example of Factor variables

## <span id="page-29-0"></span>9.3 Factors (Categorical Variables)

The variable Country in Table [3](#page-29-1) is an example of a factor or categorical variable. This factor has four levels "Ireland", "UK", "France" and "Germany".

If we import this data set to Stata from csv format and then summarise we get a not very satisfactory result. This is because the Country variable is a string or character variable. In Stata factor variables are stored as integers (possibly labelled). The Stata command encode transforms the country variable from string (character) to factor generating the factor variable country fac. This factor variable takes one of the integer values 1, 2, 3 or 4 with labels France, Germany, Ireland and UK respectively. (See page [11](#page-11-1) for the definition of factors.

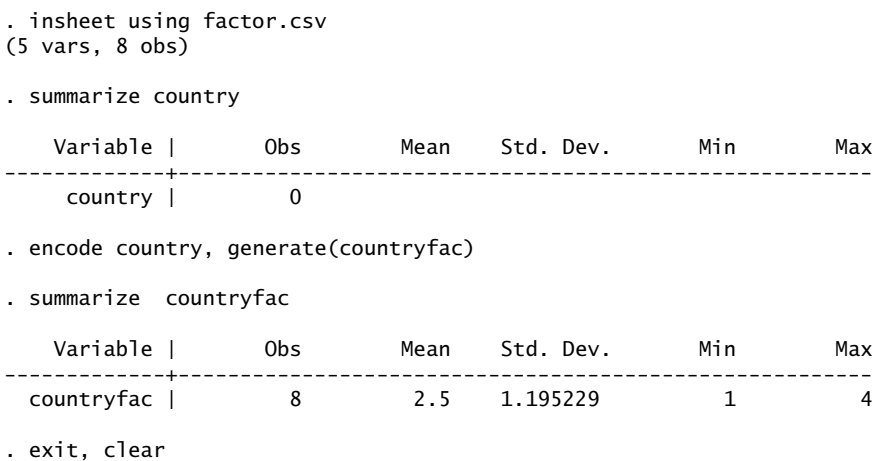

Note that as the variable countryfac takes the values 1, 2, 3 and 4 the command summarize countryfac works and gives a mean of 2.5 and a Std. Dev of 1.195229. In this case and in many cases involving factors a mean and a standard deviation are totally meaningless.

The variable sex is also a string variable and may be converted to a dummy variable gender using the commands

generate gender  $= 0$  $recode$  gender = 1 if sex == "male"

gender is now the usual dummy variable that one might use in many regression equations. As it takes integer values it is also a factor with two levels. In this particular case summarize male will give the proportion of males in the sample.

To use countryfac in regressions we must first generate dummy variables. This can be done by using the i.factor notation described in subsection [11.2](#page-36-0) on page [36.](#page-36-0)

If one wishes to generate permanent dummy variables from factors one could proceed as in the generation of the dummy variable for gender or use the tabulate ..., generate() sequence as below.

```
tabulate country, generate(co)
```
which generates four dummy variables  $col$ ,  $col$ ,  $col$  and  $col$  for Country 1, 2, 3 and 4 respectively.

# <span id="page-30-0"></span>10 Graphs

The Graphics manual for Stata 11 contains 649 pages describing its graphics facilities. These facilities are comprehensive and capable of producing very elaborate publication quality graphs. Stata instructions for graphics can be complicated. Any reasonable description of the facilities available and the syntax of such instructions would require a note longer than this introduction. However it is possible to draw graphs using the Graphics item on the menu bar. The two sample graphs below have been produced from the graphics menus in Stata, saved in the command log, extracted to a do file and then run again in Stata. The graph export command was generated from the File|Save As menu instruction in the graphics Window. This particular form of the graph export saves the graph in eps format.<sup>[21](#page-30-1)</sup> The eps file was then imported into this document. A similar procedure will work in WORD.

The code generated by the menu system is automatically saved in the cmdlog.txt file if you use the profile.do file recommended here. The instructions were then copied from the command log to the do file. To make the do-file more readable I have inserted several /// instruction break comments.

. clear

```
. insheet using Journals.csv, comma
(11 vars, 180 obs)
. // Generate required variables for plots
. generate lsubs = ln(subs). generate citePrice = price/citations
. generate lcitePrice = ln( citePrice)
. //
. twoway (scatter lcitePrice lsubs), ytitle(log(price per citation)) xtitle(log(subscriptions)) ///
> title(Scatter Plot of log(subscriptions) and log(price per citation))
. graph export "C:\TCD\2009-10\document preparation\Introduction to stata\data_
```
<span id="page-30-1"></span><sup>&</sup>lt;sup>21</sup>The Encapsulated Postscript format (eps or epsf) is derived from the Adobe Postscript format. It is suitable for high quality graphics. Most econometric, statistical, mathematical or graphics programs can produce this format. it can also be imported by most word processing and document production systems. Stata can export graphics files in a variety of formats. Details are in the manuals.

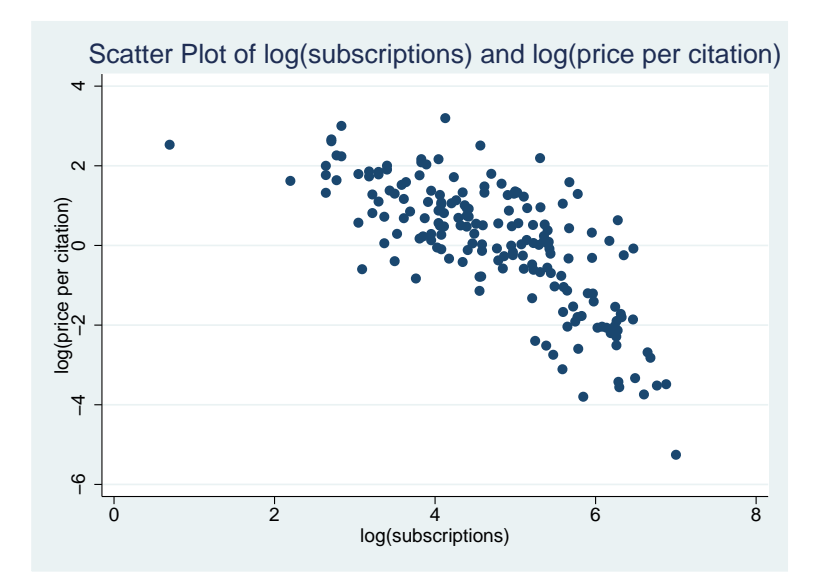

<span id="page-31-2"></span>Figure 3: Sample Graph – Scatter Plot of Journals Data

```
> program_files\sw01.eps", ///
          as(eps) preview(off) replace
(file C:\TCD\2009-10\document preparation\Introduction to stata\data_program_files
\sw01.eps written in EPS format)
```
The graph is reproduced as figure [3.](#page-31-2) The following code adds a least squares fit to the graph as shown in figure [4.](#page-32-0) It is relatively easy to amend the labels etc on the graphs by editing the do files.

```
. twoway (scatter lcitePrice lsubs) (lfit lcitePrice lsubs), ///
> ytitle(log(price per citation)) ///
> xtitle(log(subscriptions)) ///
> title(OLS fit of log(subscriptions) and log(price per citation))
. graph export "C:\TCD\2009-10\document preparation\Introduction to stata\data_
> program_files\sw02.eps", ///
        as(eps) preview(off) replace
(file C:\TCD\2009-10\document preparation\Introduction to stata\data_program_fi
> les\sw02.eps written in EPS format)
```

```
.
end of do-file
```
. exit, clear

# <span id="page-31-0"></span>11 Regression

## <span id="page-31-1"></span>11.1 Stata **regress** command

In Stata linear regression is done with the regress command. The general syntax of that command is

```
regress depvar [indepvar] [if] [in] [weight] [,options]
```
<span id="page-32-2"></span>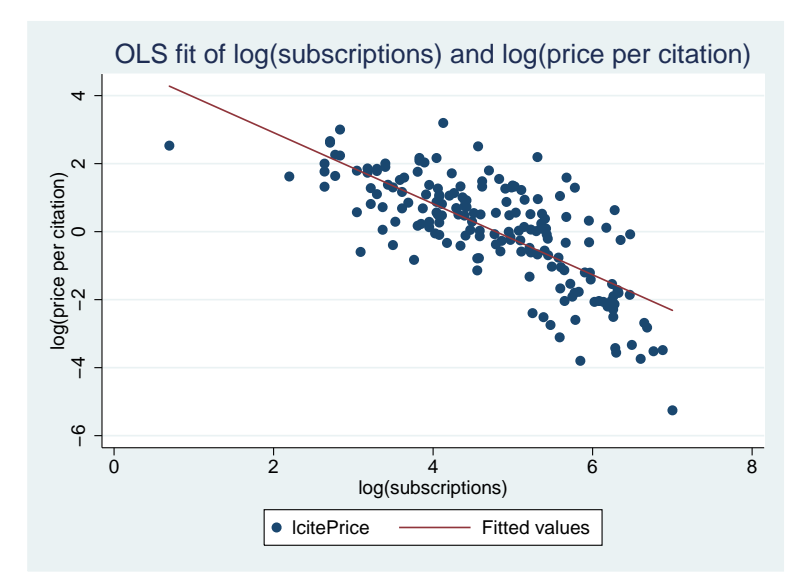

<span id="page-32-0"></span>Figure 4: Sample Graph of Scatter Plot of Journals Data and Least Squares Fit

where

**depvar** dependent variable

**indepvar** list of independent variables

**if** and **in** limit the range in data set to which the regression is applied.

and the main options are

- **noconstant** By default Stata adds a constant (\_cons) to the model. This option estimates the model without adding the constant. Perhaps you have a set of mutually exclusive dummy variables that cover the entire data set (add to 1).
- **hasconstant** On occasion you will have a predetermined constant in the model. If so it should be included last in the list of independent variables.
- **vce(vcetype)** Allows the calculation of various Heteroskedastic consistent estimators of variances. The options available are specified by the following values of vcetype. (Many of these options may not apply to the analysis of survey samples with a complex design. In such cases check the manual before use.)

ols (default) Calculates the standard OLS estimate of the variance.

robust Amended<sup>[22](#page-32-1)</sup> Huber-White Standard Errors, called  $HC_1$  in [Davidson and Mackinnon](#page-67-17) [\(2004](#page-67-17)) (page 200)

<span id="page-32-1"></span><sup>&</sup>lt;sup>22</sup>The original Huber-White Standard Errors detailed in many texts (e.g. [Verbeek \(2008](#page-67-18))), page 93-4 are not calculated, as far as I know, by Stata. The Amended versions are to be preferred. [Davidson and Mackinnon](#page-67-17) [\(2004\)](#page-67-17) contains a discussion about the most appropriate one to use. They conclude that  $HC_3$  is possibly best although it can be outperformed by *HC*2 on occasion. The best procedure to use probably depends on the particular *X* matrix. Use the vce() option rather than the robust option from earlier versions of Stata.

- <span id="page-33-0"></span>hc2 Amended Huber-White Standard Errors, called *HC*<sup>2</sup> in [Davidson and Mackinnon](#page-67-17) [\(2004](#page-67-17)) (page 200)
- hc3 Amended Huber-White Standard Errors, called *HC*<sup>3</sup> in [Davidson and Mackinnon](#page-67-17) [\(2004](#page-67-17)) (page 200)
- cluster Allows for intra-group correlation. This is the cross-section equivalent of Newey-West HAC estimation in time series. Suppose that we have data taken from a survey of individuals in towns in Ireland and we are estimating and OLS equation for some characteristic. For each town we might only have a single number for the distance from Dublin which is then the same for all persons in the sample. It is possible that in such circumstances that the disturbances within towns might be correlated and a cluster adjustment for heteroskedasticity be made.
- bootstrap Allows for more complex situations where standard assumptions do not hold
- jacknife Allows for more complex situations where standard assumptions do not hold

level(#) set confidence level – default is level(95)

other See manual or help files for additional options

To illustrate the regression facilities in Stata I will use a data set on cigarette smoking taken from [Baltagi \(2002](#page-67-16)). This contains five variables

- 1. OBS = observation number.
- 2. STATE = State abbreviation.
- 3. LNC = the logarithm of cigarette consumption (in packs) per person of smoking age (*>* 16 years) for 46 states in 1992.
- 4. LNP = the logarithm of real price of cigarette in each state.
- 5. LNY = the logarithm of real disposable income per-capita in each state.

An OLS regression of LNC on LNP, LNY and a constant may be carried out as follows.

. regress lnc lnp lny

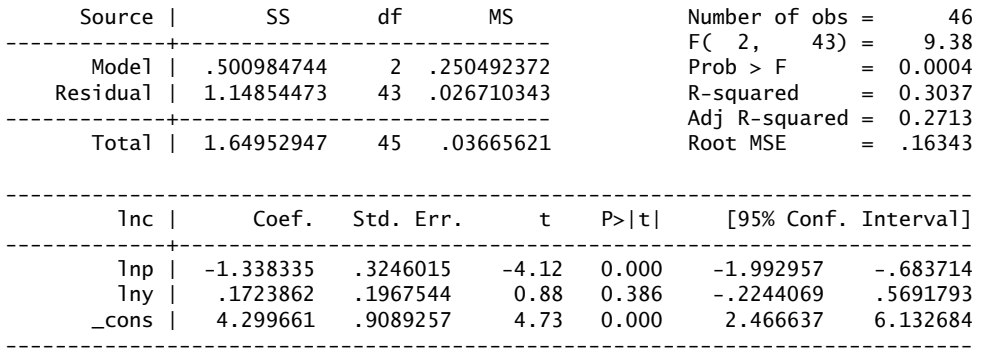

<span id="page-34-0"></span>The upper left hand portion of this output is the Analysis of Variance (ANOVA) table for the regression. If the regression model is (using the usual notation).

$$
\boldsymbol{\mathcal{Y}} = \boldsymbol{X}\boldsymbol{\beta} + \boldsymbol{\varepsilon}
$$

and

$$
\hat{\boldsymbol{\beta}} = (\boldsymbol{X}'\boldsymbol{X})^{-1}\boldsymbol{X}'\boldsymbol{\mathcal{Y}}
$$

The ANOVA Table (assuming OLS and a constant in the model) is given by –

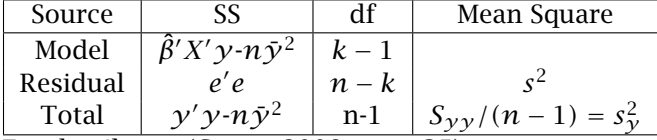

For details see [\(Green](#page-67-19), [2008,](#page-67-19) page 35).

In the upper right hand column the F statistic is given by

$$
F(k-1, n-k) = \frac{(\hat{\boldsymbol{\beta}}' \boldsymbol{X'} \boldsymbol{y} - \bar{\boldsymbol{y}}^2)/(k-1)}{\boldsymbol{e'} \boldsymbol{e}/(n-k)}
$$

R-SQUARED = 
$$
1 - \frac{e'e}{y'y - n\bar{y}^2}
$$

Adj R-SQUARED = 
$$
1 - (1 - R^2)(n - 1)/(n - k)
$$

Root  $MSE = s = \sqrt{e'e}/(n-k)$ 

The table of coefficients, Standard Errors, t-statistics Probabilities and confidence intervals is self explanatory.

$$
\mathsf{Coef.} = \hat{\beta} = (X'X)^{-1}X'\mathbf{y}
$$
  
Std. Err. =  $\sqrt{(s^2(X'X)^{-1})_{ii}}$ 

Variables can be recovered after a regression include. (See description above of summarize command)

e(N) number of observations

e(mss) model sum of squares

e(df\_m) model degrees of freedom

e(rss) residual sum of squares

e(df\_r) residual degrees of freedom

e(r2) R-squared

e(r2\_a) adjusted R-squared

e(F) F statistic

e(rmse) root mean squared error

e(ll) log likelihood under additional assumption of i.i.d. normal errors

e(ll\_0) log likelihood, constant-only model

e(N\_clust) number of clusters

e(b) coefficient vector

e(V) variance-covariance matrix of the estimators

A more complete list of values is available in the manual

The following example is a continuation of the analysis in the previous regressions and illustrates illustrates the use of these variables to calculate  $NR^2$ .

. ereturn list

#### scalars:

```
e(N) = 46e(df_m) = 2e(df_r) = 43e(F) = 9.378104068965701e(r2) = .3037137269833624
               e(rmse) = .1634329909032695
                e(mss) = .5009847436578099
                e(rss) = 1.148544728170291
              e(r2_a) = .2713283189360769
                e(ll) = 19.60217878514291
              e(11_0) = 11.27630778276544macros:
           e(cmdline) : "regress lnc lnp lny"
             e(title) : "Linear regression"
               e(vce) : "ols"
            e(depvar) : "lnc"
               e(cmd) : "regress"
        e(properties) : "b V"
            e(predict) : "regres_p"
              e(model) : "ols"
          e(estat_cmd) : "regress_estat"
matrices:
                 e(b) : 1 x 3
                 e(V) : 3 x 3
functions:
            e(sample)
```
We may use these items in many ways. A simple example follows.

```
. scalar nobs=e(N)
```

```
. scalar rsq = e(r2). display nobs * rsq
13.970831
```
We may also retrieve the estimated coefficients in another way which may be more convenient. The coefficient of  $\ln p$  is available as  $\ln \ln p$  and its standard deviation as \_se[lnp]. A similar result holds for the other coefficients (For the constant term use \_b[\_cons] or \_se[\_cons] as required.). Thus the fitted values of tobacco consumption from the regression above one could use the following expression.

. generate  $lnchat = lnp*\\_b[lnp]+lny*\\_b[lnp]+\\_b[\csc{1}m]$ 

One could then calculate the residuals in the regression as lnc - lnchat. This approach can be use to calculate various functions or the coefficients and the data values. See, for example, subsection [11.2](#page-36-0) on page [36.](#page-36-0)

## <span id="page-36-0"></span>11.2 Use of factor and dummy variables in estimation commands

Stata Version 11 contains enhanced features for using factor and dummy variables in esti-mation and post-estimation commands.<sup>[23](#page-36-1)</sup>. These facilities are described in detail in Section 11.4.3 of the Stata User's Guide, Release 11. Examples of factor variables are given in subsection [9.3](#page-29-0) on page [29](#page-29-0) of this document . Standard dummy variables may be regarded as two level factors and there are advantages to treating them as two level factors in Stata 11.

In subsection [9.3](#page-29-0) countryfac was a factor with 4 levels (France 1), (Germany 2), (Ireland 3) (UK 4). The inclusion of a variable i.countryfac in an estimation command creates 4 virtual dummy variables 1.countryfac for France, 2.countryfac for Germany, 3.countryfac for Ireland and 4.countryfac for the UK. These dummies are virtual because they only exist during the currency of the current estimation command. They are removed from memory when a new estimation command is issued. By default 1.countryfac is the base variable and is omitted from the regression and the remaining three are included (to avoid multicollinearity). (It is possible to change the base variable and exclude one of the other dummies from the regression. The Stata manual describes how to do this). The 2.countryfac dummy is defined as follows.

2.countrfac =  $\int$  $\overline{\mathfrak{l}}$ 1 if country fac  $= 2$ *.* if countryfac = *.* 0 otherwise

with similar definitions for the other three dummies derived from the factor variable.

The small session below gives a simple example of the use of the countryfac factor variable in regression analysis. The first regression is an example of how not to use a factor variable.<sup>[24](#page-36-2)</sup> The second is correct. Three dummy variable are included and 1.countryfac is excluded. If we wish to exclude the dummy variable for Ireland for which country  $fac=3$ we would code the estimation command as

regress income ib3.countryfac

Using ib3. instead of i. specifies that 3.countryfac, the third level of the factor is to be taken as the base and that it will be excluded from the estimation.

<span id="page-36-1"></span> $^{23}$ In previous versions of Stata the prefix command xi: provided some of the same features. Where an estimation command does not permit the inclusion of factor variables one may continue to use this prefix command

<span id="page-36-2"></span><sup>&</sup>lt;sup>24</sup>Any variable that takes a selection of integer values from 0 to 32740 can be interpreted by Stata as a factor. If this integer coding on the factor variable can be interpreted as a a set of values taken from a continuous or near continuous variable it may be possible to use the factor variable in this way. If you do be sure that the result has a sensible interpretation. Dummy variables, which are two level factor variables, are the exception to this rule and can be used in a regression.

. encode country, generate(countryfac) // Do not use factor variables this way unless there is a // good reason to do so. Usually there is not . regress income countryfac

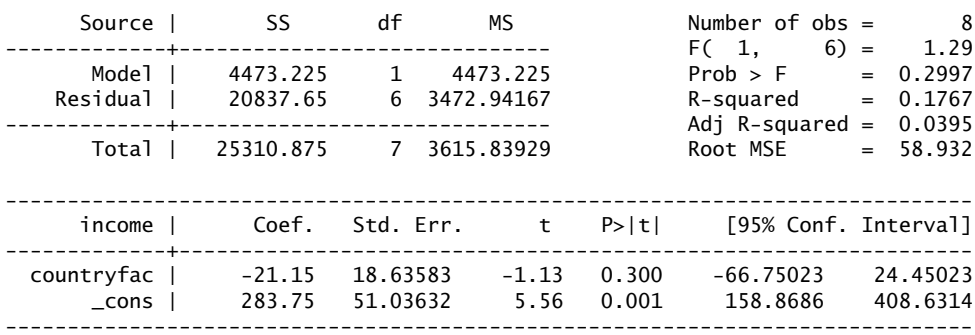

// Correct use of factor variable

. regress income i.countryfac

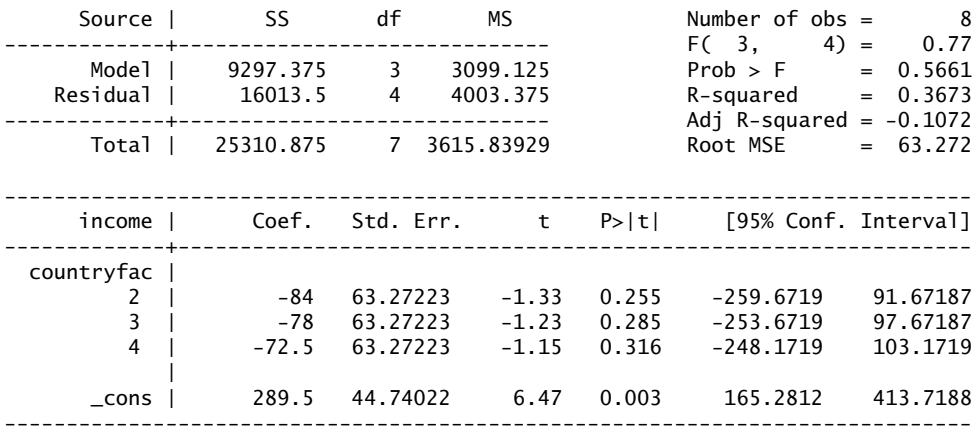

// Changing the base variable

. regress income ib3.countryfac

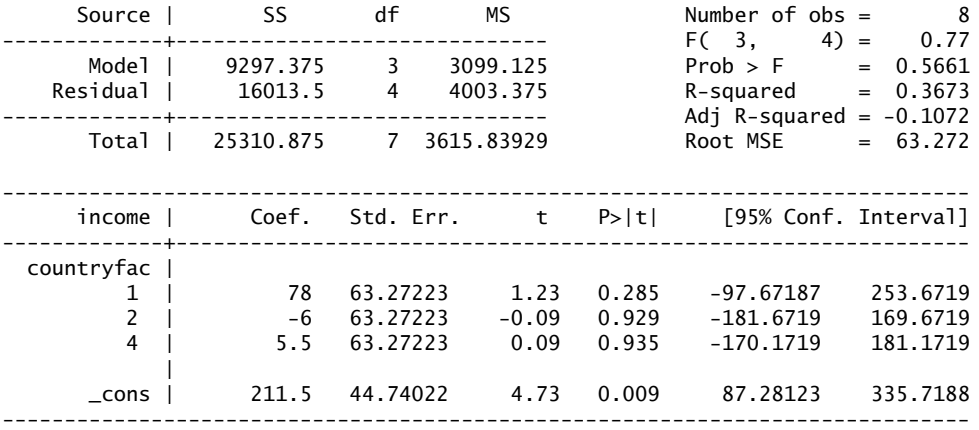

Suppose that we generate a dummy variable male from the data set in table [3.](#page-29-1) The

| Male | Country |
|------|---------|
|      | France  |
| 0    | Germany |
| 0    | Ireland |
| 0    | UK      |
| 1    | France  |
| 1    | Germany |
| 1    | Ireland |
| 1    | UК      |

<span id="page-38-0"></span>Table 4: Interactions of Factors Male and Country

following two regression equations will generate the same output

regress income male regress income i.male

It is better to use the second form as Stata 11 then knows that the variable is a factor and later calculations will be completed on a correct basis. If you use the first form Stata 11 will treat the variable as a continuous variable.

Stata 11 also has facilities for dealing with

Factor Interactions Table [4](#page-38-0) illustrates the idea of factor interactions. There are 8 possible combinations of factors Male and Country. One can create dummy variables for seven of these to include in a regression. The eighth must be excluded to avoid multicollinearity. We can accomplish this by using the # operator and specifying the regression as

regress income i.male\#i.country

We can also include levels of one or both of the factors in the regression

// levels of male and interactions of male and country regress income i.male i.male\#i.country // levels of country and interactions of male and country regress income i.country i.male\#i.country // levels of male country and interactions of male and country regress income i.male i.country i.male\#i.country // or equivalently using the  $\forall$  # operator regress income i.male\#\#i.country

Stata will exclude sufficient variables from the regressions to stop multicollinearity

Slope Dummies There is also a c. operator which specifies that a variable is to be treated as continuous. We can use this to generate slope dummies. Consider the instruction

regress income i.male#c.age

i.male#c.age generates two virtual variables. The first is age when male=1 and zero elsewhere. The second is age when male=0 and zero elsewhere.

regress income age i.male#c.age

will give the usual estimate of a slope dummy.

<span id="page-39-2"></span>Powers of a continuous variable The following code shows how to use the c. to include the level, square and cube of a variable

regress income c.age c.age#c.age c.age#c.age#c.age // or equivalently regress income age c.age#c.age c.age#c.age#c.age

In earlier versions of Stata it is necessary to generate new variables for the square and cube of the variable.

The purpose of the new operators is summarised in table [5](#page-39-0)

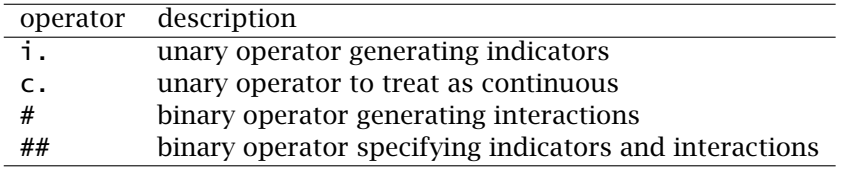

<span id="page-39-0"></span>Table 5: Factor Variable Operators

Details of the use of these operators is summarised in table [6.](#page-40-0) Here country is a 3 level factor (1 = US), (2 = UK) and (3 = IE). sex is a dummy variable with (0 = Female) and  $(1 - Male)$ . arm is a third factor. The left hand column in the table shows an entry in a Stata estimation instruction. The right hand column is a brief explanation of the extra variables included in the estimation as a result of the list of variables containing this specification.

The dataset DoctorContacts.csv illustrate the use of these facilities.<sup>[25](#page-39-1)</sup> The data set contains the following variables.

mdu number of outpatient visits to a medical doctor

lc log(coinsrate+1) where coinsurance rate is 0 to 100

idp individual deductible plan ?

lpi lpi log(annual participation incentive payment) or 0 if no payment

fmde log(max(medical deductible expenditure)) if *IDP* = 1 and *MDE >* 1 or 0 otherwise

physlim physical limitation ?

ndisease number of chronic diseases

health selfâ $\tilde{A}$ Srate health (excellent,good,fair,poor)

linc log of annual family income (in \$)

lfam lfam log of family size

educdec years of schooling of household head

age exact age

<span id="page-39-1"></span> $^{25}$  The data which were analysed in [Cameron and Trivedi \(1998\)](#page-67-20) have been sourced from [Croissant \(2006](#page-67-21)). The regressions here simply illustrate the use of factors in Stata. The models estimated are probably not appropriate. Some changes have been made to the data set to facilitate its use in Stata.

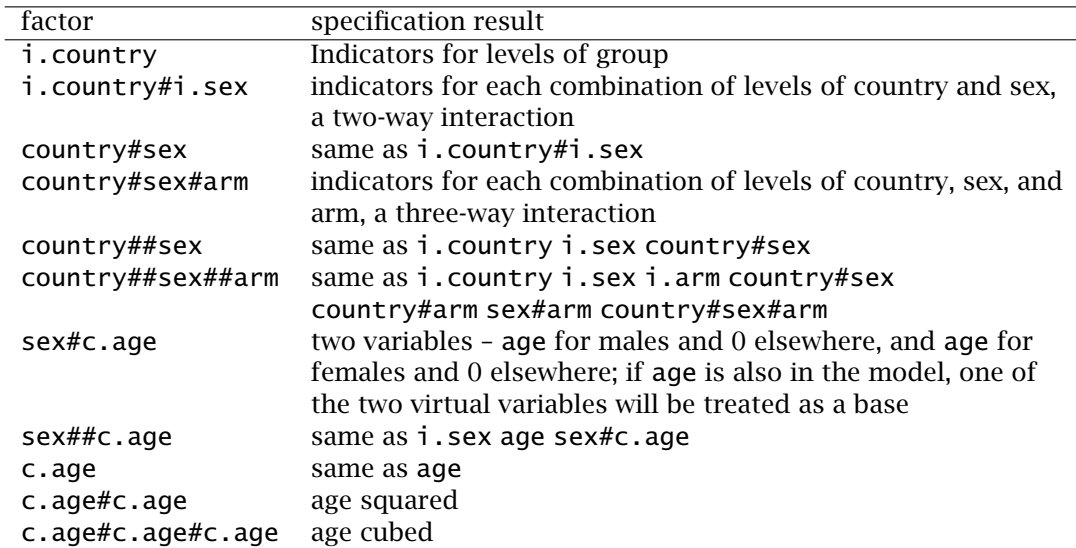

<span id="page-40-0"></span>Table 6: Examples of Factor Variable Operations

sex sex (male=1,female=0)

child age less than 18 ?

black is household head black

The following annotated Stata session illustrates some of these facilities.

. insheet using DoctorContacts.csv, clear (16 vars, 20186 obs)

The variable health contains string (character) data and if we try to use it as a factor we get an error message.

```
. regress mdu lc lpi i.health
health: may not use factor variable operators on string variables
r(109);
```
To overcome this problem we must create an appropriate factor variable. the new variable healthstatus will be a factor variable having the four factor levels.

. label define healthstatus 1 "poor" 2 "fair" 3 "good" 4 "excellent" . encode health, generate(healthstatus)

. drop health

Including i.healthstatus includes 3 dummy variables in the regression. Note the omission of the dummy for healthstatus 1.

. regress mdu lc lpi i.healthstatus

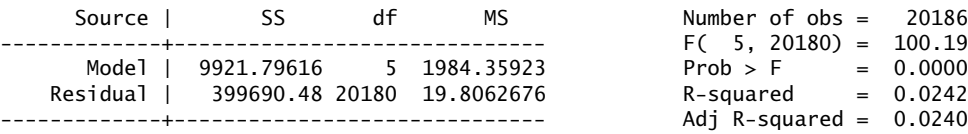

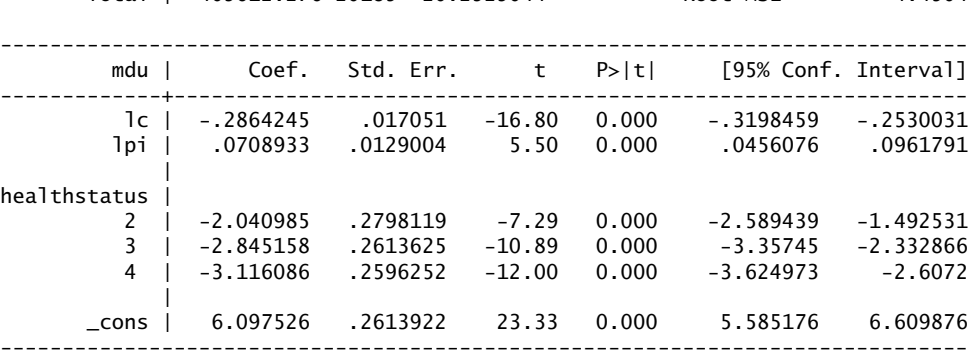

Total | 409612.276 20185 20.2929044 Root MSE = 4.4504

Including i.healthstatus#i.sex includes dummies for sufficient combinations of health status and sex (interactions) in the regression. The interaction of healthstatus 1 and sex 0 is treated as base and excluded from the regression.

Source | SS df MS Number of obs = 20186 -------------+------------------------------ F( 9, 20176) = 78.92 Model | 13929.1813 9 1547.68682 Prob > F = 0.0000 Residual | 395683.094 20176 19.6115729 R-squared = 0.0340 -------------+------------------------------ Adj R-squared = 0.0336 Total | 409612.276 20185 20.2929044 Root MSE = 4.4285 ----------------------------------------------------------------------------- mdu | Coef. Std. Err. t P>|t| [95% Conf. Interval] -------------+--------------------------------------------------------------- lc | -.2879081 .0169689 -16.97 0.000 -.3211685 -.2546477 lpi | .0722814 .0128405 5.63 0.000 .0471129 .0974499 | healthstatus#| sex | 1 1 | -1.261347 .5402286 -2.33 0.020 -2.320239 -.2024544 2 0 | -1.622405 .3452315 -4.70 0.000 -2.299087 -.9457235 2 1 | -3.632816 .3573449 -10.17 0.000 -4.333241 -2.932391 3 0 | -2.819469 .3201336 -8.81 0.000 -3.446956 -2.191981 3 1 | -3.817742 .3218488 -11.86 0.000 -4.448592 -3.186892 4 0 | -3.302574 .3183127 -10.38 0.000 -3.926493 -2.678655 4 1 | -3.756018 .3179017 -11.82 0.000 -4.379132 -3.132905 | \_cons | 6.516455 .3162552 20.61 0.000 5.896569 7.136341 ------------------------------------------------------------------------------

Including i.healthstatus##i.sex inserts, in the regression, dummies for levels of healthstatus, sex and (independent) combinations of healthstatus and sex. Again not the omission of base dummies.

. regress mdu lc lpi i.healthstatus##i.sex

. regress mdu lc lpi i.healthstatus#i.sex

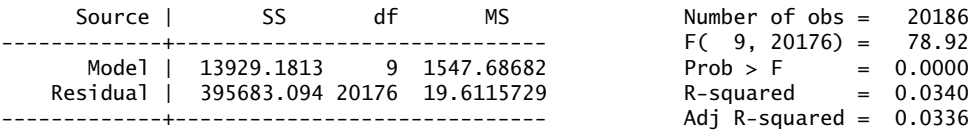

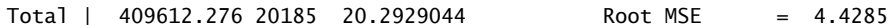

. regress mdu lc lpi i.sex#c.age

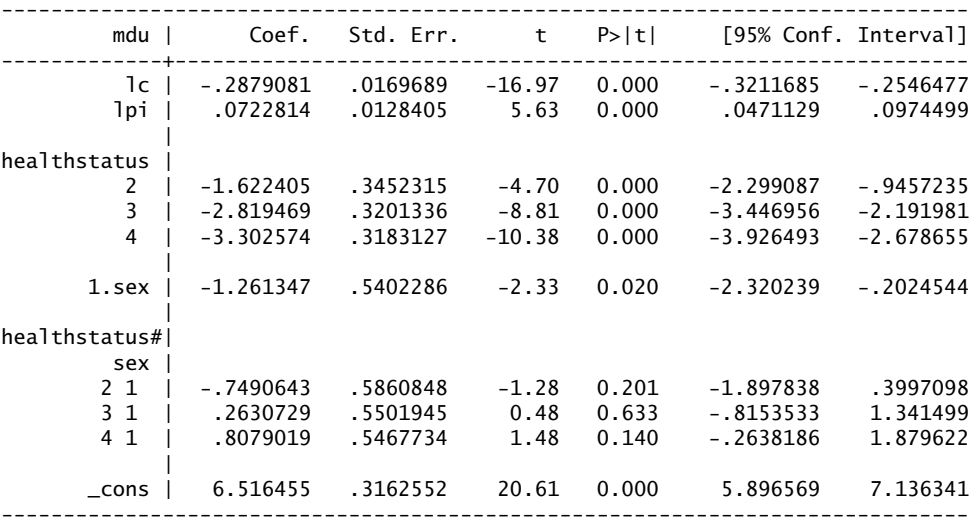

The following extract shows how to add slope dummies for age to the regression equation. The coefficients of the two slope dummies may be regarded as the marginal effects of age for females and males respectively.

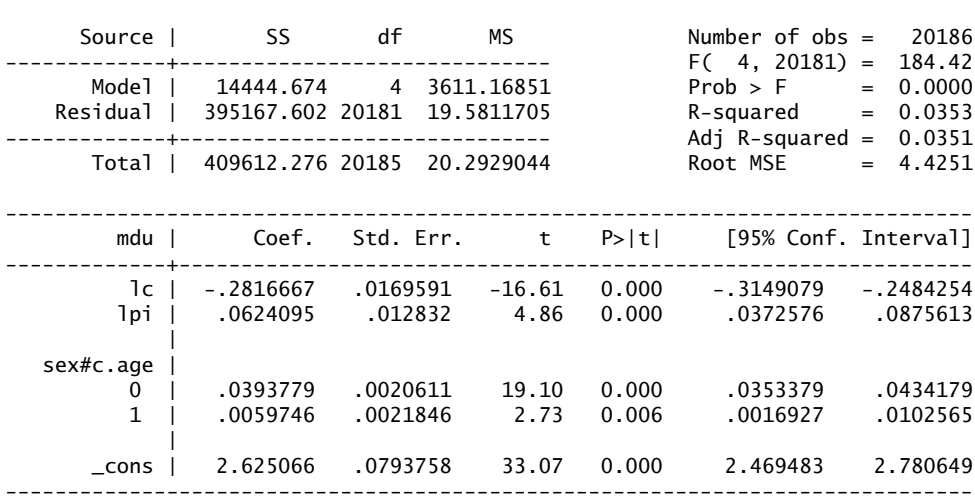

The next estimate includes the square and cube of age.

. regress mdu lc lpi i.sex c.age c.age#c.age c.age#c.age#c.age Source | SS df MS Number of obs = 20186

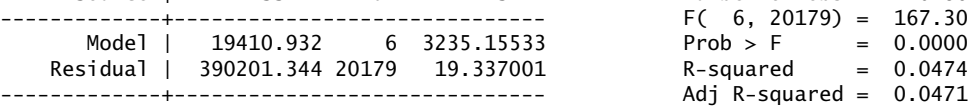

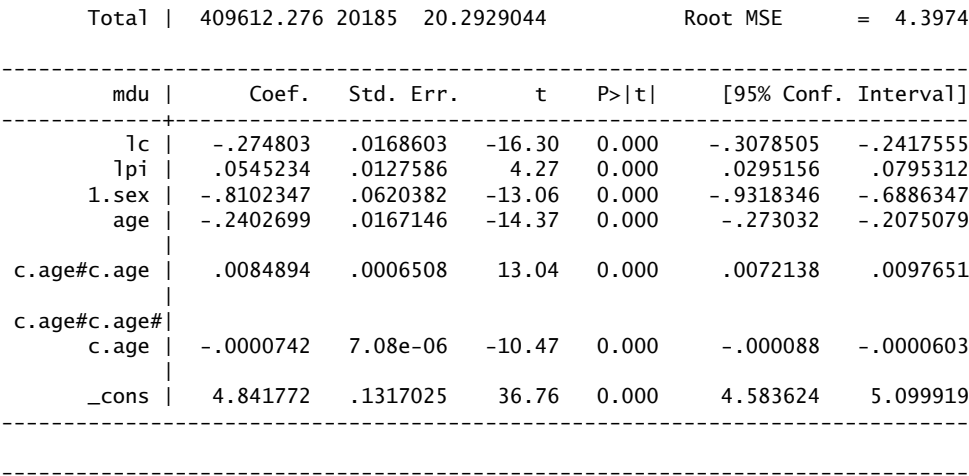

. end of do-file

#### <span id="page-43-0"></span>11.3 Constrained Estimation

Constrained estimation may be completed in two ways. Consider the following equation

<span id="page-43-1"></span>
$$
\mathbf{y} = \beta_1 X_1 + \beta_2 X_2 + \mathbf{y}' \mathbf{z} + \boldsymbol{\varepsilon} \tag{1}
$$

where, for example,  $\gamma$  is expenditure on some item,  $X_1$  and  $X_2$  are income from sources 1 and 2, *z* is a vector of other exogenous variables and *ε* is a disturbance term. Economic theory might suggest that the coefficients on  $X_1$  and  $X_2$  are equal and we are required to estimate this single value. Put  $\beta = \beta_1 = \beta_2$  and substitute into equation [1](#page-43-1) to get

$$
y = \beta(X_1 + X_2) + \gamma z + \varepsilon
$$

If all relevant conditions are satisfied then  $\beta$  can be estimated by creating a new variable  $X = X_1 + X_2$  and estimating the regression

$$
y = \beta X + \gamma z + \varepsilon \tag{2}
$$

*β* may now be estimated by a Stata command such as

regress y X z

Many constrained parameters may be estimated in this way. The method has the advantage of allowing one to see clearly what one is doing. If one is dealing with multiple restrictions it can be a little long-winded. Stata does provide two commands to estimate such restricted coefficients. (It should be noted that when restrictions are placed on some coefficients, the estimates of the unrestricted coefficients may also change relative to their unrestricted estimates.)

The second method of estimating restricted coefficients in a linear regression involves two Stata commands.

1. constraint which allows us to specify the constraints, and

2. cnsreg which allows us to estimate the system subject to the constraints.

A constraint is defined using the following syntax.

constraint # constraint

where # is a number from 1 to 1999 and *constraint* is a constraint specified as the corresponding *test* in test command (See subsection [12.2](#page-46-0) on page [46\)](#page-46-0). In the example in this subsection the constraint would be specified as follows.

constraint  $1 X1 = X2$ 

The constrained equation would then be estimates with a command such as

cnsreg y X1 X2 z, constraints(1)

The constraints option is obligatory. If other constraints nave been defined the argument of the constraints option may include a list of the constraints to be active during the current estimation.

# <span id="page-44-0"></span>12 Post estimation commands after **regress**

# <span id="page-44-1"></span>12.1 Lists

Post estimation facilities have been greatly expanded in recent versions of Stata. Here I give a list of the commands currently available and their function. I then give some brief examples of the use of the commands which are of greater interest in econometrics. Statistical tests which are not available in the list below can usually be calculated from the e-variables which we have described in the previous section. I would recommend that you might profit by also repeating the calculation of some of the test results available from these commands using the e-variables. Such practise would add to your understanding of the tests.

The following post estimation commands are of special interest after regress:  $26$ 

dfbeta DFBETA influence statistics.

estat hettest tests for heteroskedasticity.

estat imtest information matrix test.

estat ovtest Ramsey regression specification-error test for omitted variables or functional form.

estat szroeter Szroeter's rank test for heteroskedasticity.

estat vif variance inflation factors for the independent variables.

acprplot augmented component-plus-residual plot.

avplot added-variable plot.

avplots all added-variable plots in one image.

<span id="page-44-2"></span> $^{26}$ These commands are not appropriate after the svy prefix see manual and help files.

cprplot component-plus-residual plot.

lvr2plot leverage-versus-squared-residual plot.

rvfplot residual-versus-fitted plot.

rvpplot residual-versus-predictor plot.

The following standard post-estimation apply to many estimation commands although their syntax, capabilities and defaults may vary from command to command (see help files and manual)..

adjust adjusted predictions of xb.

estat AIC, BIC, VCE, and estimation sample summary.

estat (svy) post-estimation statistics for survey data.

estimates cataloguing estimation results.

hausman Hausman's specification test.

lincom point estimates, standard errors, testing, and inference for linear combinations of coefficients.

linktest link test for model specification (not available with svy estimation results).

lrtest likelihood-ratio test (not available with svy estimation results).

- mfx marginal effects or elasticities.
- nlcom point estimates, standard errors, testing, and inference for non-linear combinations of coefficients.

predict predictions, residuals, influence statistics, and other diagnostic measures.

predictnl point estimates, standard errors, testing, and inference for generalized predictions.

suest seemingly unrelated estimation.

test Wald tests for simple and composite linear hypotheses.

testnl Wald tests of non-linear hypotheses.

When dealing with time series data you will also have the following post regression commands available:

estat archlm test for ARCH effects in the residuals

estat bgodfrey Breusch-Godfrey test for higher-order serial correlation

estat durbinalt Durbin's alternative test for serial correlation

estat dwatson Durbin-Watson dw statistic to test for first-order serial correlation

# <span id="page-46-3"></span><span id="page-46-0"></span>12.2 Wald tests – **test** and **testnl**

The output of the regress command includes a Wald F–test for the significance of the regression and t–statistics for the significance of the individual coefficients. The test command may be used to test joint hypotheses on the coefficients.

The examples below show how to test

- 1. The joint significance or the price and income coefficients in the regression estimated above
- 2. That the coefficients are equal
- 3. That the coefficients sum to 1
- 4. That the coefficients sum to −1

These tests are for illustration only to show how such a test would be implemented. They may not make economic sense in this particular case

```
. test lnp lny
(1) lnp = 0(2) lny = 0
     F(2, 43) = 9.38Prob > F = 0.0004. test lnp=lny
( 1) lnp - lny = 0
     F( 1, 43) = 11.03Prob > F = 0.0018. test lnp+lny=1
(1) lnp + lny = 1F( 1, 43) = 57.78Prob > F = 0.0000. test lnp+lny=-1
(1) lnp + lny = -1F( 1, 43) = 0.34Prob > F = 0.5633
```
testnl will carry out tests of non-linear hypotheses as in the following example.<sup>[27](#page-46-2)</sup>

```
. testnl _b[lnp]*b[lny]/b[cons] = -.05
```
(1)  $_b[lnp]*b[lny]/b[cons] = -.05$ 

 $F(1, 43) = 0.00$ <br>Prob > F = 0.9636  $Prob$  >  $F =$ 

# <span id="page-46-1"></span>12.3 Tests for heteroskedasticity

Three of the post regression commands are tests of heteroskedasticity – esat hettest, estat imtest and estat szroeter. The first two are illustrated in the extract below: For details of the theory underlying estat szroeter see [Judge et al. \(1985\)](#page-67-22) and the Stata manuals.

<span id="page-46-2"></span> $27$ The Wald test may give different results if different but equivalent non-linear functional forms of a hypothesis are used.

. use cigarett.dta, clear

- . // Estimate basic regression
- . regress lnc lnp lny

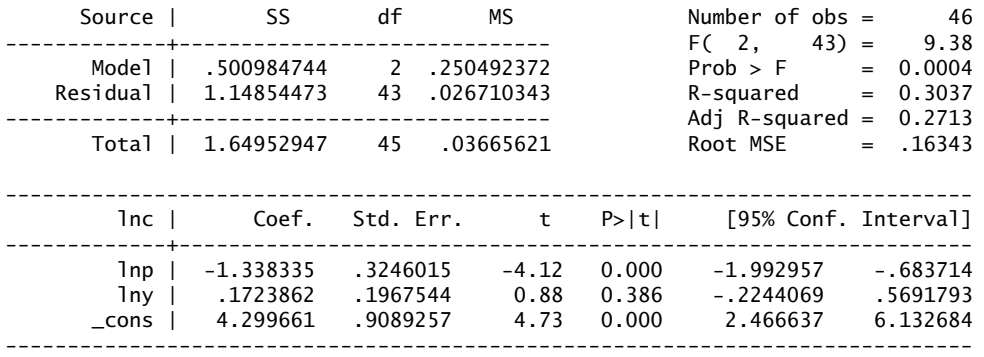

. // Breusch-Godfrey

. estat hettest lnp lny, mtest

Breusch-Pagan / Cook-Weisberg test for heteroskedasticity Ho: Constant variance

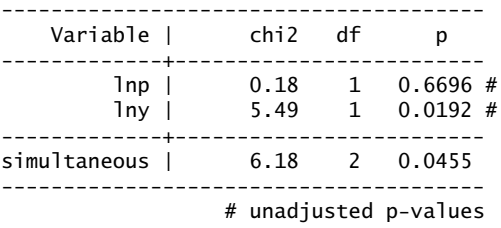

By using the mtest option we have asked Stata to examine the effect of each regressor on heteroskedasticity. One can reject the hypothesis of no heteroskedasticity in the residuals. There are indications that the heteroskedasticity is related to lny and not to lnp.

```
. // White's Test
. estat imtest, preserve white
```

```
White's test for Ho: homoskedasticity
         against Ha: unrestricted heteroskedasticity
```
 $chi2(5) = 15.66$ Prob >  $chi2 = 0.0079$ 

Cameron & Trivedi's decomposition of IM-test

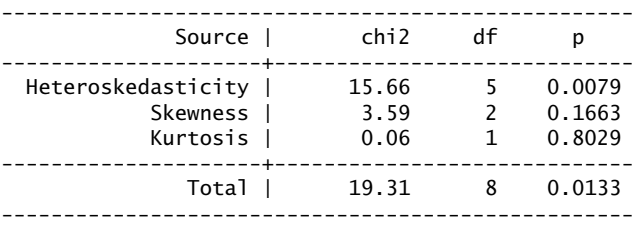

White's test statistic is given in the first line of the table above as generated by Stata. The test statistic indicates that the hypothesis of no heteroskedasticity can be rejected. The next extract shows how Whites test statistic may be calculated directly from data stored during a regression.

. // Whites Test from first principles . // generate required variables . // (this can also be achieved using the predict command) . generate  $lnchat = lnp * b[lnp] + lny * b[lny] + b[cons]$ . generate  $uhat = Inchat - Inc$ . generate uhatsq =uhat  $*$  uhat . generate  $l$ nysq =  $l$ ny \*  $l$ ny . generate  $l$ npsq =  $l$ np\*lnp . generate  $l$ nplny =  $l$ np \*  $l$ ny . // supplementary regression . regress uhatsq lnp lny lnpsq lnysq lnplny Source | SS df MS Number of obs = 46 -------------+------------------------------ F( 5, 40) = 4.13 Model | .018301238 5 .003660248 Prob > F = 0.0041 Residual | .035469298 40 .000886732 R-squared = 0.3404 -------------+------------------------------ Adj R-squared = 0.2579 Total | .053770536 45 .001194901 Root MSE = .02978 ----------------------------------------------------------------------------- uhatsq | Coef. Std. Err. t P>|t| [95% Conf. Interval] -------------+--------------------------------------------------------------- lnp | 9.505993 3.302553 2.88 0.006 2.831285 16.1807 lny | -7.893122 2.329365 -3.39 0.002 -12.60094 -3.1853 lnpsq | 1.281125 .6562051 1.95 0.058 -.0451149 2.607365 lnysq | .8557196 .2530459 3.38 0.002 .3442948 1.367144 lnplny | -2.07862 .7275194 -2.86 0.007 -3.548992 -.6082484 \_cons | 18.22186 5.37401 3.39 0.002 7.360579 29.08314 ------------------------------------------------------------------------------

```
. // Calculate test Statistic
. display e(N) * e(r2)15.656473
```

```
. display chi2(e(N) * e(r2), 5).00526644
```
#### <span id="page-48-0"></span>12.4 The **estat ovtest** command

The estat ovtest command compiles Ramsey Regression Equation Specification Error Test (RESET) for omitted variables or functional form. It is a very general test and indicates that there is something wrong with the form of the equation or perhaps the underlying theory. It is **not** correct to use a failing RESET test to add variables to a model. Why was the variable not taken into account in the first place?

```
. use cigarett.dta, clear
```
. regress lnc lnp lny

<span id="page-49-0"></span>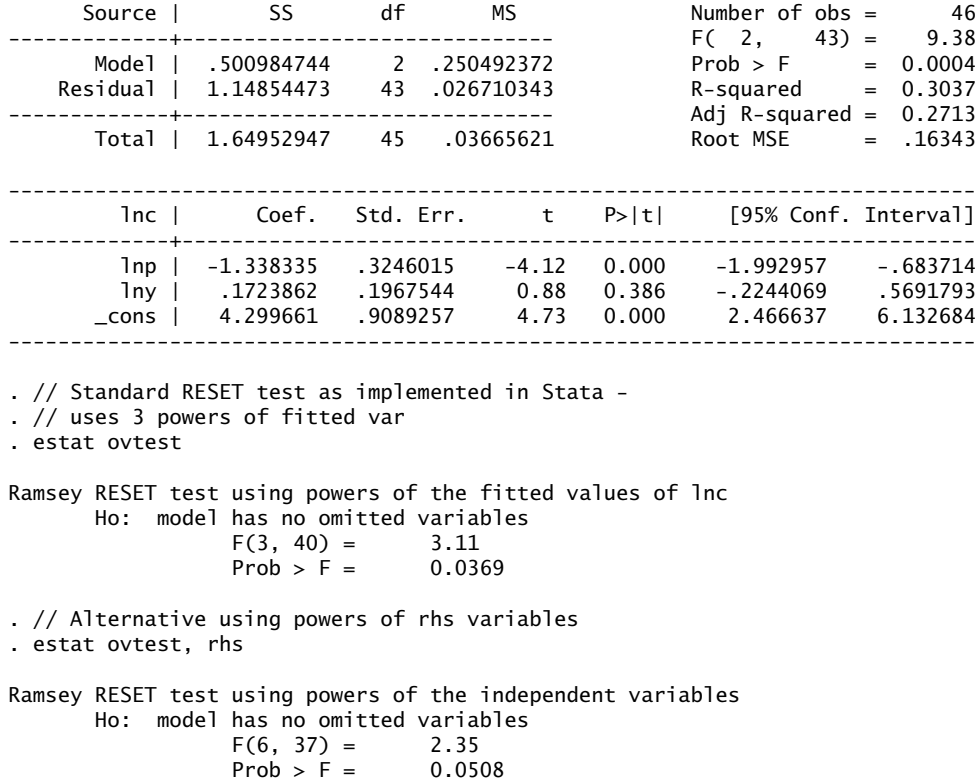

It is instructive to compute the test statistic directly. If the sample is small we might like to useless powers of the fitted variable in the test regression. [Davidson and Mackinnon](#page-67-17) [\(2004](#page-67-17)) recommends that only one be used.

. // Store R-squared from regression for later work . scalar  $r1sq = e(r2)$ . // Replication . // Try with 3 powers . predict lnchat, xb . generate lnchat2 = lnchat^2 . generate  $lnchat3 = lnchat2*lnchat$ . generate  $l$ nchat4 =  $l$ nchat3\*lnchat . regress lnc lnp lny lnchat2 lnchat3 lnchat4 Source | SS df MS Number of obs = 46 -------------+------------------------------ F( 4, 41) = 6.05 Model | .612011449 4 .153002862 Prob > F = 0.0006

Total | 1.64952947 45 .03665621

Residual | 1.03751802 41 .025305318 R-squared = 0.3710 -------------+------------------------------ Adj R-squared = 0.3097

------------------------------------------------------------------------------

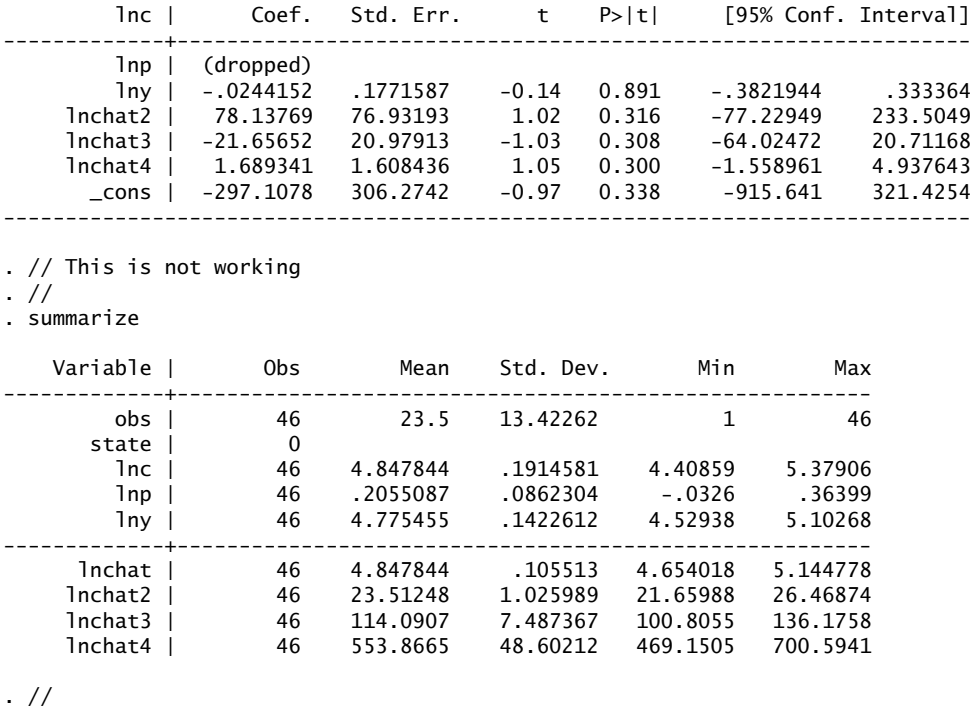

. // There are numerical problems

We can solve these by rescaling the powers of the fitted variables. You should convince yourself that this has no effect on the significance tests.

. // . summarize lnchat

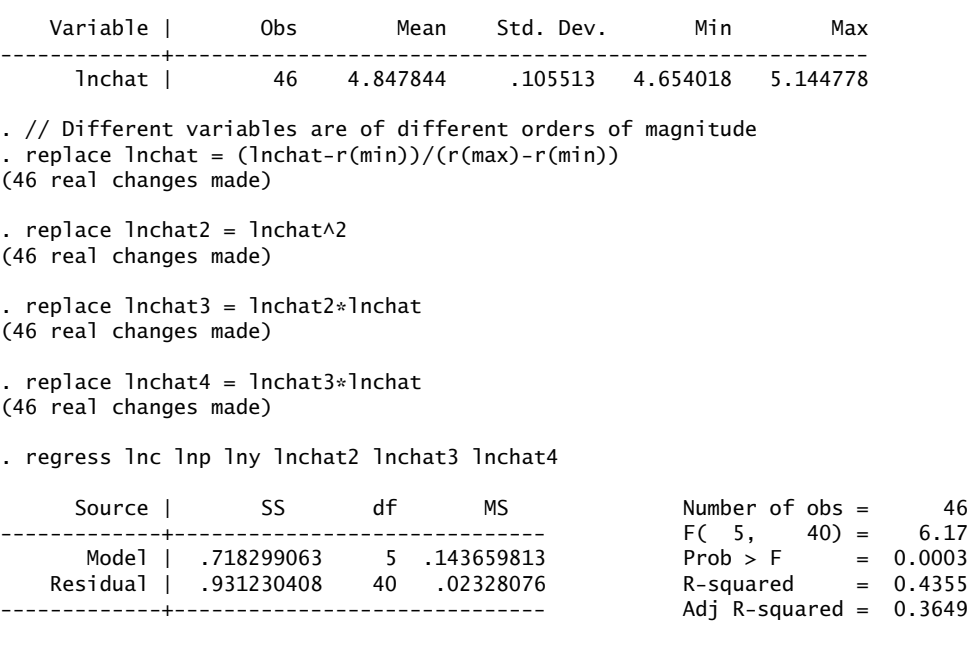

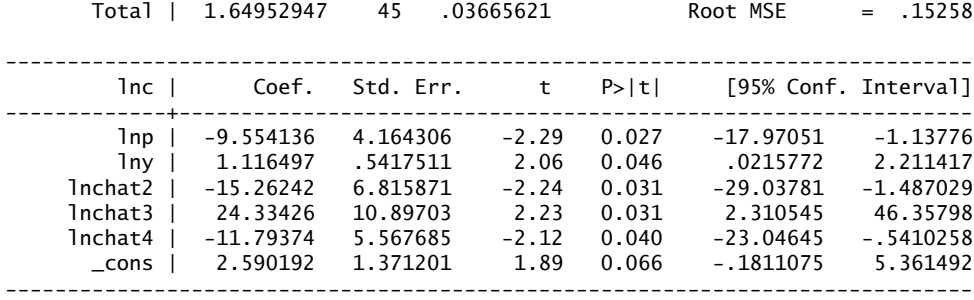

. test lnchat2 lnchat3 lnchat4

 $(1)$  lnchat2 = 0  $(2)$  lnchat3 = 0  $(3)$  lnchat4 = 0  $F( 3, 40) = 3.11$  $Prob > F = 0.0369$ 

This is now working and gives the same result as the basic Stata routine. We give an alternative formulation of the test statistic which is more robust with respect to distributional assumptions.

```
. scalar r2sq = e(r2)
```

```
. scalar Fstat = ((r2sq-r1sq)/3)/((1-r2sq)/(e(N)-e(df_m))). display "F-statistic is " Fstat
F-statistic is 3.1892884
. display "Probably of a greater value is " Ftail(3,40,Fstat)
Probability of a greater value is .03382032
. // Similar result
```
One can not change the default 3 powers of the fitted variable used in the built in RESET

test in Stata. If the sample is small you may wish to reduce the number of powers of the fitted variable used in the test. For example, to use only the square one must code directly as here and the t-statistic on the fit squared may be used as a test statistic.

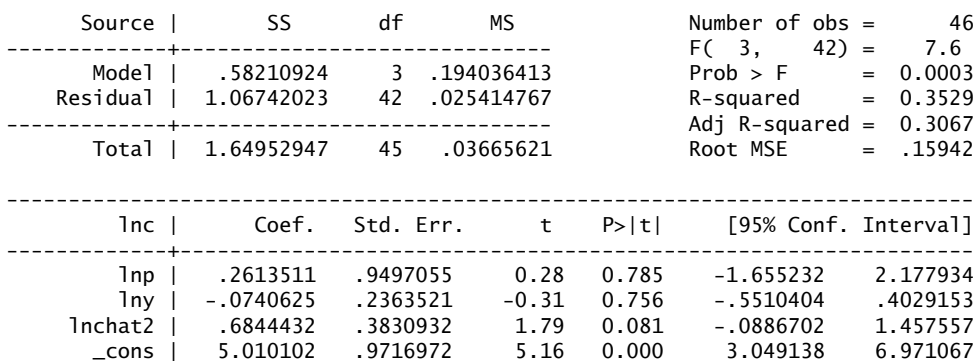

. regress lnc lnp lny lnchat2

. . . \\ The t-statistic is highly significant indicating an omitted variable or \\ functional form problem.

------------------------------------------------------------------------------

. exit, clear

As one can see, there are a variety of RESET tests. On occasion these may give contradictory results. I am sometimes asked which result is correct. My usual reaction is that the test which is rejecting the null of correct functional form may be indicative of a problem that the other test is not detecting and that this should be taken into account in your conclusion. If the test requiring the testing of more coefficients accepts the null and the "smaller" test rejects and the sample is not very large then I might favour the "smaller" test.

### <span id="page-52-0"></span>12.5 The **predict** command

After a regression or other estimation command the predict command allows one to estimate various other related series. After a regression the series which may be estimated include:

xb linear prediction; the default.

residuals residuals.

score score; equivalent to residuals.

rstandard standardised residuals.

rstudent studentised (jackknifed) residuals.

cooksd Cook's distance.

leverage | hat leverage (diagonal elements of hat matrix).

pr(a,b)  $Pr(y|a < y < b)$ .

**e(a,b)**  $E(y|a < y < b)$ .

ystar(a,b)  $E(y*)$ ,  $y* = \max(a, \min(y, b))$ .

\* dfbeta(varname) DFBETA for varname.

stdp standard error of the linear prediction.

stdf standard error of the forecast.

stdr standard error of the residual.

\* covratio COVRATIO.

\* dfits DFITS.

\* welsch Welsch distance.

Notes

- Unstarred statistics are available both in and out of sample; type predict ... if e(sample) ... if wanted only for the estimation sample.
- Starred statistics are calculated only for the estimation sample, even when if (sample) is not specified.
- rstandard, rstudent, cooksd, leverage, dfbeta(), stdf, stdr, covratio, dfits, and welsch are not available if any vce() other than vce(ols) was specified with regress.
- xb, residuals, score, and stdp are the only options allowed with svy estimation results.

where *a* and *b* may be numbers or variables; *a* missing (*a > .*) means minus infinity, and *b* missing  $(b > .)$  means plus infinity;

A simplified version of the syntax of the predict command is

predict newvarname ,what

where what is the item to be calculated taken from the above list and newvarname. The following code

predict lnchat, xb predict uhat, residuals

calculates and stores the fitted values and residuals in variables lnchat and uhat.

# <span id="page-53-0"></span>12.6 Marginal Effects - The **contrasts<sup>[28](#page-53-1)</sup>command**

The contrasts command is new in Stata version 11. It is a greatly extended version of the mfx command which was available in earlier versions of Stata. The Stata on-line help states

predict() Specifies what variable is to be predicted for the purpose of calculating derivatives and elasticities. This can be any variable that can be "predicted" by the predict command. If this is omitted the default is the default of the predict command of the current estimation command.

dydx Calculates the marginal effects ( $\frac{\partial y}{\partial x}$ ). In an OLS estimate these are the same as the estimated coefficients.

eyex Calculates elasticities in the form  $\frac{\partial \log y}{\partial \log x}$ .

eydx Calculates elasticities in the form *<sup>∂</sup>* log *<sup>y</sup> ∂x*

dyex Calculates elasticities in the form  $\frac{\partial y}{\partial \log x}$ .

at() By default the elasticities are calculated at the mean of the independent variables. This allows them to be calculated at other values of these variables. See the help files and Manuals.

<span id="page-53-1"></span><sup>&</sup>lt;sup>28</sup>If you are using Stata version 10 or earlier, you can use the  $mfx$  command to estimate marginal effects. This command does not calculate the average of the marginal effect over the sample. If you wish to calculate this you must use an analytic or numerical method similar to that described in the main text of this subsection. A simplified version of the syntax of the mfx command is

mfx, predict() option

where the meaning of predict() and main options are

mfx *has been superseded by* margins*.* margins *can do everything that* mfx *did and more.* margins *syntax differs from* mfx*; see* margins*.* mfx *continues to work but does not support factor variables and will often fail if you do not run your estimation command under version control, with the version set to less than 11. This help file remains to assist those who encounter an mfx command in old do-files and programs.*

The Stata 11 manual does not contain any reference to the mfx command. We suspect that there are occasions that, unless unless version control, as specified, is in place mfx may produce wrong estimates of an elasticity and it will not issue any warning that something may be wrong. Do not use **mfx** in Stata Version 11 unless you need to use a program written for an earlier version of Stata and you are using version control

Not all the facilities provided by the margins command are of great use to econometricians. Here I will concentrate on those that are. If we write our model as

$$
y = f(x, y, u)
$$

where  $y$  and  $x$  are continuous variables. margins can estimate numerically the following marginal effects, semi-elasticities and elasticities of  $\gamma$  of with respect to  $\chi$ .

$$
\frac{\partial y}{\partial x}
$$
,  $\frac{\partial \log y}{\partial x}$ ,  $\frac{\partial y}{\partial \log x}$ , and  $\frac{\partial \log y}{\partial \log x}$ 

These effects may be calculated for

- each observation and then averaged over the sample
- the average value of the right hand side variables
- specified values of the right hand side variables
- certain subsamples of the data

Students often ask which one of these is the best to use. To some extent each is answering a different question and the one to use is the one that answers your question. The first option is probably the most popular but is probably not always the best option.

If one uses the c. and  $#$  operators (see subsections [9.3](#page-29-0) and [11.2](#page-36-0) on pages [29](#page-29-0) and [36](#page-36-0) respectively) to insert polynomials in a continuous variable or interactions with a factor, margins will calculate the correct value of the marginal effect of the continuous variable .

If one uses the i. for a factor variable in an estimation command the correct discrete marginal effects are calculated. If a factor variable is included in an estimation and the i. notation is not used Stata will assume that the variable is continuous for the purpose of calculating these effects.

<span id="page-54-0"></span>Continuing the example at the end of [11.2](#page-36-0) we estimate the following equation

$$
mdu = \beta_1lc + \beta_2lpi + \beta_3sex + \beta_4age + \beta_5(age)^2 + \beta_6(age)^3I_{noChild} + \beta_7(age)^3I_{child}
$$
 (3)

where *InoChild* and *Ichild* are dummies for families with no children and with children, respectively.

. regress mdu lc lpi i.sex c.age c.age#c.age c.age#c.age#c#c.age

Source | SS df MS Number of obs = 20186

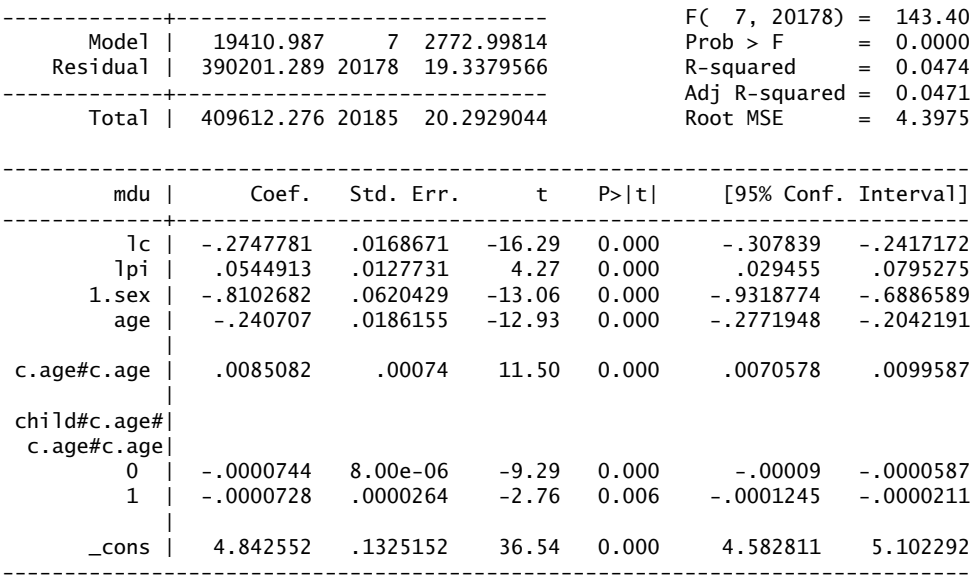

The margins command as used here has the following format. (Further options are described in the manual and help files).

margins, options

The most important options are

dydx(**varlist**) Calculates elasticities in the form *∂y ∂x* with respect to the variables in varlist.

- eydx(var1ist) Calculates elasticities in the form  $\frac{\partial \log y}{\partial x}$  with respect to the variables in varlist.
- **dyex(var1ist)** Calculates elasticities in the form  $\frac{\partial y}{\partial \log x}$  with respect to the variables in varlist.
- dydx(var1ist) Calculates elasticities in the form  $\frac{\partial \log y}{\partial \log x}$  with respect to the variables in varlist.
- predictvalue where predicted is one of the options that can be predicted by the predict command. See section [12.5.](#page-52-0)
- at() At specified values of the independent variables. The default is to calculate the marginal effect for each observation and to average over the sample.

atmeans At the mean value of the right hand side variables.

In equation [3](#page-54-0) age enters in a non-linear form. The following command calculates the marginal effect of age on mdu.

```
. margins, dydx(age)
Average marginal effects Number of obs = 20186
Model VCE
Expression : Linear prediction, predict()
```
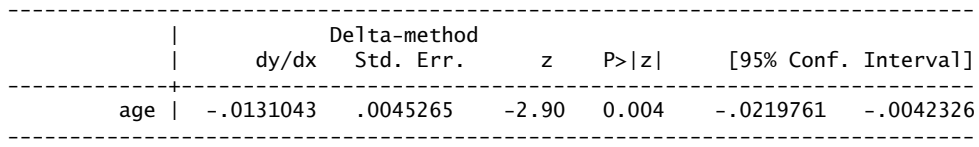

Analytically the marginal effect is

$$
\frac{\partial mdu}{\partial age} = \beta_4 + 2\beta_5(age) + 3\beta_6(age)^2I_{noChild} + 3\beta_7(age)^2I_{child}.
$$

We may use generate to estimate this quantity for each person in the sample and then summarize to calculate the average effect.

. // . generate m1 = \_b[age] + 2 \* \_b[c.age#c.age] \* age + /// > 3 \* \_b[0.child#c.age#c.age#c.age] \* age^2 \*0.child + /// > 3 \* \_b[1.child#c.age#c.age#c.age] \* age^2 \*1.child . summarize m1 Variable | Obs Mean Std. Dev. Min Max -------------+------------------------------------------------------- m1 | 20186 -.0131043 .0913563 -.240707 .0838344

Note that the answer is the same in both cases. Alternatively we may estimate the derivative numerically using the approximation

<span id="page-56-1"></span>
$$
\lim_{h \to 0} \frac{f(x+h, z, u) - f(x, z, u)}{h} = \frac{\partial y}{\partial x}
$$
\n(4)

We implement this numerical routine by choosing a small h, (delta in the program segment. Estimate the finite difference for each member in the sample.[29](#page-56-0) Note that we get the same answer as above.

```
. scalar delta = .00001. generate m2 = ( (b[1c]*1c + b[1pi]*1pi + b[1.sex] * 1.sex + ///<br>b[age]*(age+de]ta) + b[c age#c age]*(age+de]ta)\wedge> _b[age]*(age+delta) + _b[c.age#c.age]*(age+delta)^2 + ///
> _b[0.child#c.age#c.age#c.age]*0.child*(age+delta)^3 + ///
> b[1.child#c.age#c.age#c.age=1.child*(age+delta)^3 ) - ///<br>> (b[lc]*lc + _b[lpi]*lpi + _b[1.sex] * 1.sex + ///
> (_b[lc]*lc + _b[lpi]*lpi + _b[1.sex] * 1.sex + ///
> _b[age]*(age) + _b[c.age#c.age]*(age)^2 + ///
> _b[0.child#c.age#c.age#c.age]*0.child*(age)^3 + ///
> _b[1.child\#c.age\#c.age\#c.age]*1.child*(age)^3 ) )/delta
```
. summarize m2

| Variable | 0bs. | Mean | Std. Dev.                                 | Min | Max |
|----------|------|------|-------------------------------------------|-----|-----|
| $m2$ 1   |      |      | 20186 - 0131043 0913563 - 2407069 0838344 |     |     |

<span id="page-56-0"></span><sup>&</sup>lt;sup>29</sup>For serious numerical calculation of derivatives it is generally better to estimate the derivative using the formula

$$
\lim_{h \to 0} \frac{f(x+h, z, u) - f(x-h, z, u)}{2h} = \frac{\partial y}{\partial x}
$$

as this converges to the derivative much faster. In this case equation [4](#page-56-1) is sufficient.

The analytic and numerical methods, used to check and illustrate the calculation of marginal effects, are useful in many circumstances. You may find that computer algebra systems such as

- Mathematica (<http://www.wolfram.com>),
- Maple (<http://www.maplesoft.com>), or
- Maxima (<http://maxima.sourceforge.net>)

helpful in deriving or checking required analytic expressions.

# <span id="page-57-0"></span>12.7 Processing estimation results

The results, including coefficients, variances, test statistics, e() variables etc. of a regress or any other estimation command are held in memory until another estimation command is run. When that other estimation command is run all of the results of the first estimation command are replaced, in active memory, by the results of the new command. The command estimates store model1, issued after the first command and before the second, stores the results of the first estimation in memory. If we then run another estimation command and save the results as mode 12 we can use the command estimates restore mode<sup>11</sup> to replace the current estimates (mode<sup>12</sup> with the first set mode<sup>11</sup>. This process facilitates many test processes including likelihood ratio tests, Hausman tests, and the preparation of comparisons of the results of competing models. The following is a summary of the main facilities offered by the estimates commands.

estimates provides the preferred method to store and restore estimation results. Results are identified by a name. In a namelist, you may use the  $*$  and ? wild cards.  $\alpha$  and  $\alpha$  is refers to all stored results. A period . refers to the most recent ("active") estimation results even if these have not (yet) been stored.

**estimates store name** saves the current (active) estimation results under the name *name*.

- **estimates restore name** loads the results saved under *name* into the current (active) estimation results.
- **estimates query** tells you whether the current (active) estimates have been stored and, if so, the name.
- **estimates dir** displays a list of the stored estimates.
- **estimates drop namelist** drops the specified stored estimation results.
- **estimates clear** drops all stored estimation results.
- **estimates clear**, **estimates drop \_all**, and **estimates drop \*** do the same thing. estimates drop and estimates clear do not eliminate the current (active) estimation results.
- **estimates table [namelist] , [options]** draws compiles a table giving comparisons of the results of the models specified in *namelist* using the options set out under *options*.

<span id="page-58-0"></span>To illustrate the estimates facility we will compile a table similar to table 8.2 on page 289 of [Stock and Watson \(2007\)](#page-67-13). This is a study of the circulation of economic journals. The dataset has been described in Section [7](#page-11-0) on page [11.](#page-11-0) First we estimate the four models, store the results of each model (estimates store) and then produce a table (estimates table) summarising the results of all four models.

```
. use Journals,clear
```

```
. set more off
```

```
. * data transformations
```
- . generate lPriceCite = ln(price/citations)
- . generate lPriceCite2 = lPriceCite \* lPriceCite
- . generate lPriceCite3 = lPriceCite2 \* lPriceCite
- . generate lAge = ln(2000 foundingyear)
- . generate lAgelPcite = lAge \* lPriceCite
- . generate  $lChar = ln( pages * charpp/1000000)$
- . generate lsubs = ln( subs)

. \* model for first column. One might add quietly here and later to suppress output . regress lsubs lPriceCite

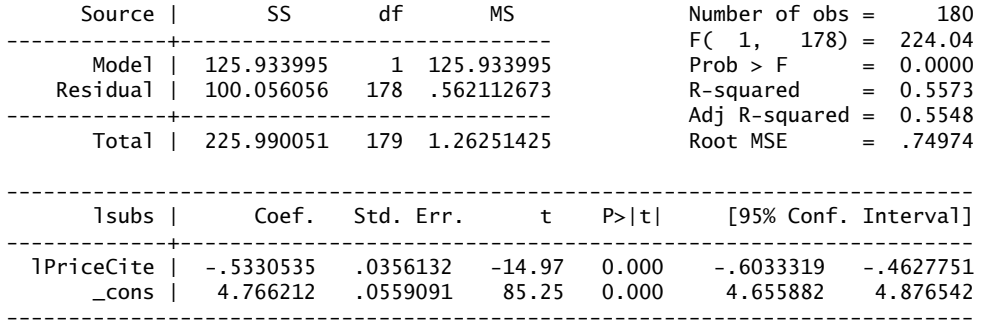

. estimates store model1

. regress lsubs lPriceCite lAge lChar

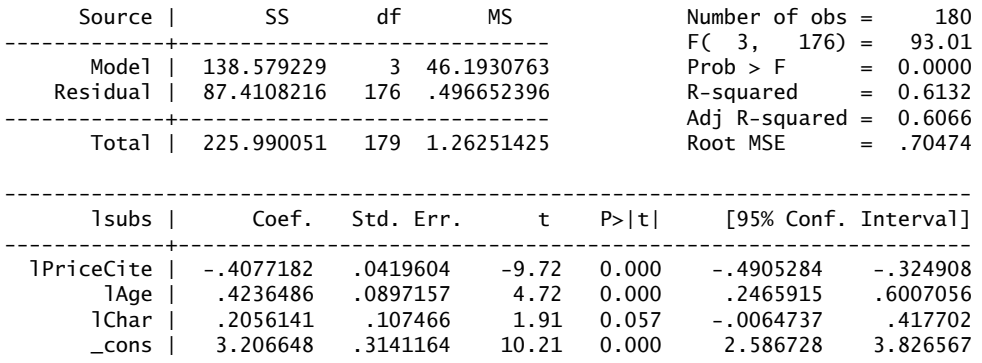

------------------------------------------------------------------------------

. estimates store model2

Source | SS df MS Number of obs = 180 -------------+------------------------------ F( 6, 173) = 50.15 Model | 143.49038 6 23.9150633 Residual | 82.4996706 173 .476876709 R-squared = 0.6349 -------------+------------------------------ Adj R-squared = 0.6223 Total | 225.990051 179 1.26251425 ----------------------------------------------------------------------------- lsubs | Coef. Std. Err. t P>|t| [95% Conf. Interval] -------------+--------------------------------------------------------------- lPriceCite | -.9609365 .1892198 -5.08 0.000 -1.334413 -.5874597 lPriceCite2 | .0165099 .0241346 0.68 0.495 -.0311263 .0641461 lPriceCite3 | .0036666 .0068621 0.53 0.594 -.0098776 .0172108 lAge | .3730539 .0893609 4.17 0.000 .1966759 .5494319 lAgelPcite | .1557773 .0550499 2.83 0.005 .0471214 .2644331 lChar | .2346177 .1061335 2.21 0.028 .0251346 .4441009 \_cons | 3.407596 .3184141 10.70 0.000 2.779119 4.036072 ------------------------------------------------------------------------------

. regress lsubs lPriceCite lPriceCite2 lPriceCite3 lAge lAgelPcite lChar

. estimates store model3

. regress lsubs lPriceCite lAge lAgelPcite lChar

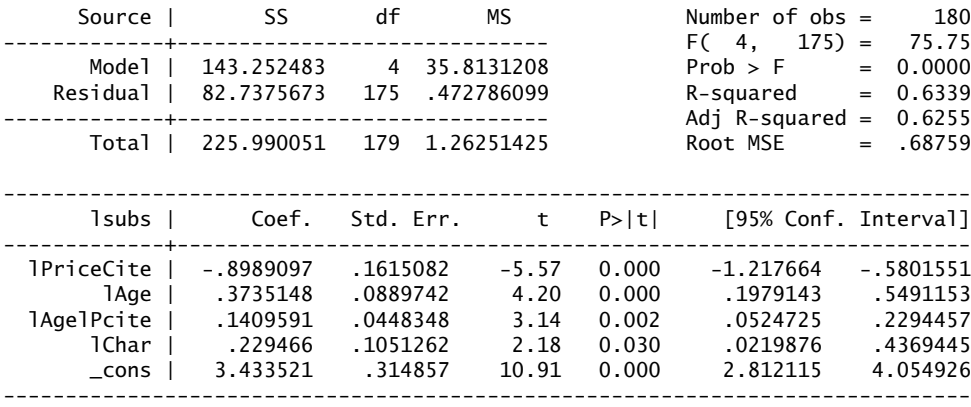

. estimates store model4

. estimates table model1 model2 model3 model4, b(%9.3f) se stats(N r2 F ll)

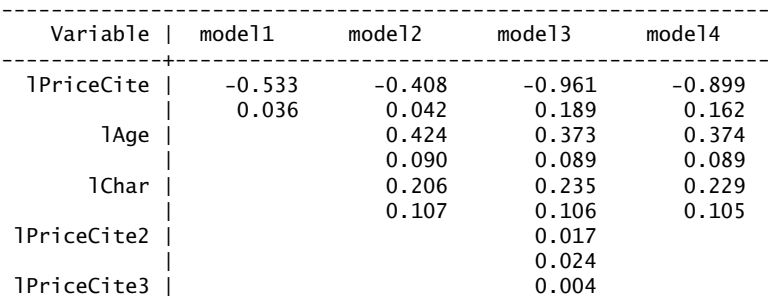

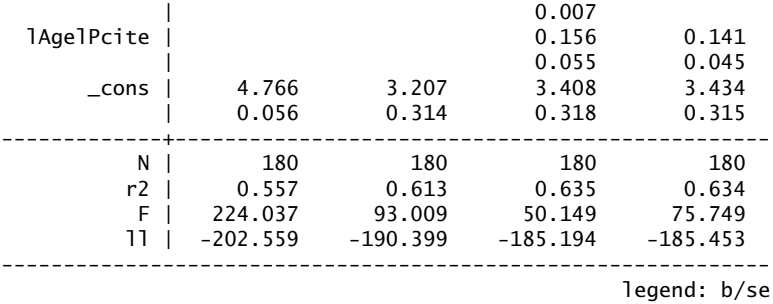

It is possible to improve considerable on this by using the user written command esttab. $^{\rm 30}$  $^{\rm 30}$  $^{\rm 30}$ 

. \* use of use written command esttab

. \* findit esttab

. esttab model1 model2 model3 model4, b(%9.3f) se scalars(N r2 F ll) /// > mtitles("Model 1" "Model 2" "Model 3" "Model 4") star ///

> title("Estimates of the Demand for Economic Journals")

Estimates of the Demand for Economic Journals

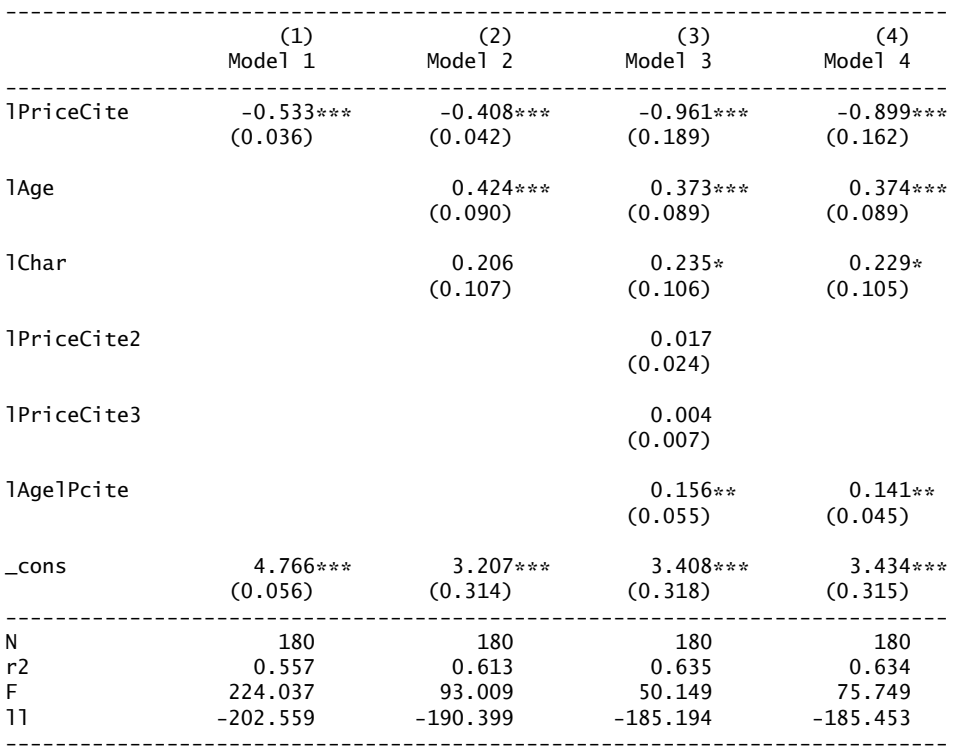

Standard errors in parentheses

\* p<0.05, \*\* p<0.01, \*\*\* p<0.001

It is also possible to output the table in a format suitable for use in producing your final report. Here we produce a file suitable for importing into LATEX.

<span id="page-60-0"></span><sup>&</sup>lt;sup>30</sup>A user written program is an addition to Stata which has been written by a user rather than StataCorp. Many such commands are available over the internet. Section [14](#page-66-0) contains more information (see page [66](#page-66-0) of this note).

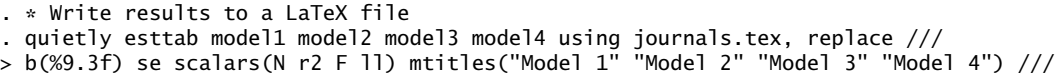

> star title("Estimates of the Demand for Economic Journals")

The table produced by this final command is reproduced as Table [7.](#page-61-1) Similar results can be produced in Word using rtf format.

<span id="page-61-1"></span>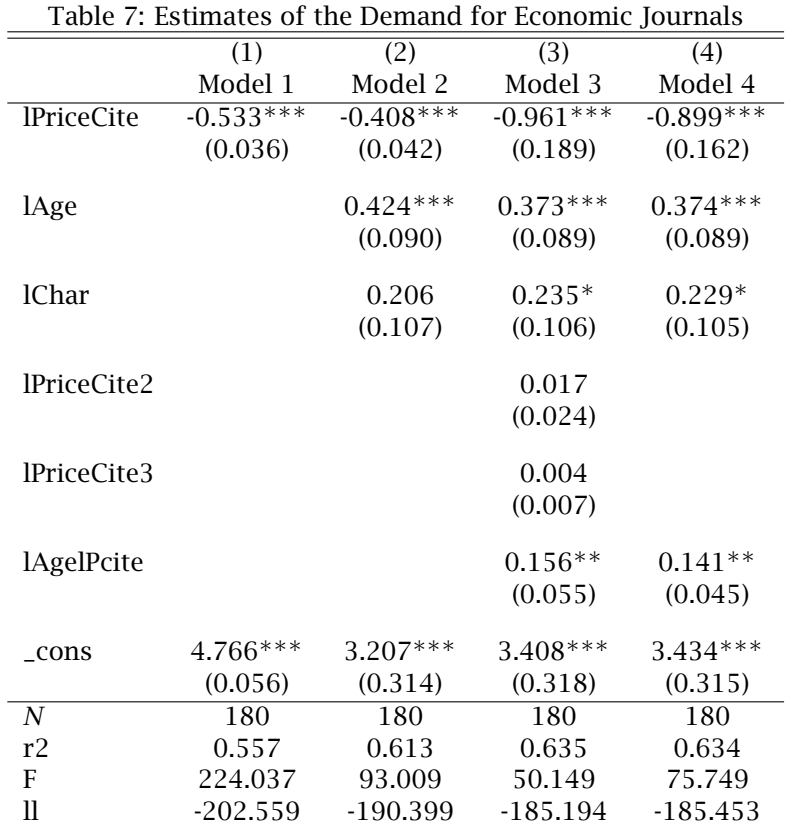

Standard errors in parentheses

∗ *p <* 0*.*05, ∗∗ *p <* 0*.*01, ∗∗∗ *p <* 0*.*001

# <span id="page-61-0"></span>13 Other Stata estimation commands

A list of other estimation commands follows. Details of the use and syntax of these commands are in the help files and manuals. This list should be regarded as a quick outline of what can be done with Stata. You will find many items on the list that are of little interest to econometrics in general. The syntax of these estimation instructions have the same general structure as the regress command.

anova Analysis of variance and covariance

arch ARCH family of estimators

areg Linear regression with a large dummy-variable set arima ARIMA, ARMAX, and other dynamic regression models asclogit Alternative-specific conditional logit (McFadden's choice) model asmprobit Alternative-specific multinomial probit regression asroprobit Alternative-specific rank-ordered probit regression binreg Generalized linear models: Extensions to the binomial family biprobit Bivariate probit regression blogit Logistic regression for grouped data bootstrap Bootstrap sampling and estimation boxcox Box-Cox regression bprobit Probit regression for grouped data bsqreg Quantile regression with bootstrap standard errors ca Simple correspondence analysis camat Simple correspondence analysis of a matrix candisc Canonical linear discriminant analysis canon Canonical correlations clogit Conditional (fixed-effects) logistic regression cloglog Complementary log-log regression cnreg Censored-normal regression cnsreg Constrained linear regression discrim knn kth-nearest-neighbour discriminant analysis discrim lda Linear discriminant analysis discrim logistic Logistic discriminant analysis discrim qda Quadratic discriminant analysis dprobit Probit regression, reporting marginal effects eivreg Errors-in-variables regression exlogistic Exact logistic regression expoisson Exact Poisson regression factor Factor analysis factormat Factor analysis of a correlation matrix

fracpoly Fractional polynomial regression frontier Stochastic frontier models glm Generalized linear models glogit Logit and probit for grouped data gnbreg Generalized negative binomial model gprobit Weighted least-squares probit regression for grouped data heckman Heckman selection model heckprob Probit model with selection hetprob Heteroskedastic probit model intreg Interval regression iqreg Inter-quantile range regression ivprobit Probit model with endogenous regressors ivregress Single-equation instrumental-variables estimation ivtobit Tobit model with endogenous regressors jackknife Jackknife estimation logistic Logistic regression, reporting odds ratios logit Logistic regression, reporting coefficients manova Multivariate analysis of variance and covariance mca Multiple and joint correspondence analysis mds Multidimensional scaling for two-way data mdsmat Multidimensional scaling of proximity data in a matrix mdslong Multidimensional scaling of proximity data in long format mean Estimate means mfp Multi-variable fractional polynomial models mlogit Multinomial (polytomous) logistic regression mprobit Multinomial probit regression mvreg Multivariate regression nbreg Negative binomial regression newey Regression with Newey-West standard errors

nl Non-linear least-squares estimation

nlogit Nested logit model (RUM-consistent and non-normalised) nlsur System of non-linear equations ologit Ordered logistic regression oprobit Ordered probit regression pca Principal component analysis pcamat Principal component analysis of a correlation or covariance matrix poisson Poisson regression prais Prais-Winsten and Cochrane-Orcutt regression probit Probit regression procrustes Procrustes transformation proportion Estimate proportions \_qreg Internal estimation command for quantile regression qreg Quantile regression ratio Estimate ratios reg3 Three-stage estimation for systems of simultaneous equations regress Linear regression rocfit Fit ROC models rologit Rank-ordered logistic regression rreg Robust regression scobit Skewed logistic regression slogit Stereotype logistic regression sqreg Simultaneous-quantile regression stcox Fix Cox proportional hazards model streg Fit parametric survival models sureg Zellner's seemingly unrelated regression svy: Estimation commands for survey data svy: tabulate oneway One-way tables for survey data svy: tabulate twoway Two-way tables for survey data tobit Tobit regression

treatreg Treatment-effects model truncreg Truncated regression var Vector autoregressive models var svar Structural vector autoregressive models varbasic Fit a simple VAR and graph IRFs and FEVDs vec Vector error-correction models vwls Variance-weighted least squares xtabond Arellano-Bond linear dynamic panel-data estimation xtcloglog Random-effects and population-averaged cloglog models xtdpdsys Arellano-Bond/Blundell-Bond estimation xtdpd Linear dynamic panel-data estimation xtfrontier Stochastic frontier models for panel data xtgee Fit population-averaged panel-data models by using GEE xtgls Fit panel-data models using GLS xthtaylor Hausman-Taylor estimator for error-components models xtintreg Random-effects interval data regression models xtivreg Instrumental variables and two-stage least squares for panel-data models xtlogit Fixed-effects, random-effects, and population-averaged logit models xtmelogit Multilevel mixed-effects logistic regression xtmepoisson Multilevel mixed-effects Poisson regression xtmixed Multilevel mixed-effects linear regression xtnbreg Fixed-effects, random-effects, and population-averaged negative binomial models xtpcse OLS or Prais-Winsten models with panel-corrected standard errors xtpoisson Fixed-effects, random-effects, and population-averaged Poisson models xtprobit Random-effects and population-averaged probit models xtrc Random-coefficients models xtreg Fixed-, between-, and random-effects, and population-averaged linear models xtregar Fixed- and random-effects linear models with an AR(1) disturbance xttobit Random-effects tobit models zinb Zero-inflated negative binomial regression

#### zip Zero-inflated Poisson regression

ztnb Zero-truncated negative binomial regression

ztp Zero-truncated Poisson regression

Two post regression commands are available after most estimation procedures predict and test. A set of stored values and versions of the predict and test commands are also available after the other estimation commands

# <span id="page-66-0"></span>14 Using user written programs

Stata consists of a fairly basic set of programming instructions. Many Stata commands are programs written using this basic set of instructions. These added commands also function in a similar way to the original instructions. They are included in the distribution as .ado files. These .ado files can be read on your system and some advanced users may look at these files where the manuals may not provide the information that they need.

Ordinary users can also produce .ado files and use the instructions generated by these new .ado files in their analysis. It is one of the great features of Stata that it can be expanded in this way. Many users have made their Stata programs available over the internet. If you need an implementation of some routines not contained in Stata it is often worthwhile to look on the internet to see if someone else has implemented what you are trying to do or,perhaps, something close to it.

If you can not find the function that you need in the list in Section [13](#page-61-0) you might first try the Stata instruction hsearch keywords. This searches the help files installed on your Stata system, including any user instructions installed on your PC. If this does not yield any results you might try findit *keywords*. This searches both local files an the web for Stata material related to your textitkeywords

If findit locates what you need, installing the software may require only a simple click on a link to download and install the required files. If you have full access rights on your PC the files will be installed in the default directories and everything should work.

If you are working on a PARC the software will install. However, when the PC is shut down and restarted the default configuration is restored and the installed Stata files will be deleted. There are several ways around this problem. Which method you use depends on the amount of use that you are making of the facility.

- 1. By default the additional files are installed in  $c:\rangle$  ado. The system on a PACR PC will delete these files as soon as the PC is rebooted. As soon as you have downloaded such files copy this directory to your  $s:\ldots$ , to a flash drive or other USB device. Every time you want to use the command you simply copy the directory back to the  $c:\wedge$  drive.
- 2. The required .ado and help files can be put in your working directory. This is probably a better option but you will need duplicate copies for each project.
- 3. If you are looking for a more permanent solution you could add instructions to your profile.do file that change the default location of the relevant directories. For more details, the Stata command help sysdir will give more details.

# References

<span id="page-67-8"></span>Adkins, L. C. and R. C. Hill (2008). *Using Stata for Principles of Econometrics Third Edition*. Wiley. [5](#page-5-6)

<span id="page-67-16"></span>Baltagi, B. H. (2002). *Econometrics* (3*r dedition* ed.). Springer. [20,](#page-20-1) [33](#page-33-0)

<span id="page-67-11"></span>Baltagi, B. H. (2009a). *A Companion to Econometric Analysis of Panel Data*. Wiley. [5](#page-5-6)

<span id="page-67-12"></span>Baltagi, B. H. (2009b). *Econometric Analysis of Panel Data* (Fourth ed.). Wiley. [5](#page-5-6)

- <span id="page-67-5"></span>Baum, C. F. (2006). *An Introduction to Modern Econometrics using Stata*. Stata Press. [5](#page-5-6)
- <span id="page-67-20"></span>Cameron, A. C. and P. K. Trivedi (1998). *Regression Analysis of Count Data*. Cambridge University Press. [39](#page-39-2)
- <span id="page-67-7"></span>Cameron, A. C. and P. K. Trivedi (2005). *Microeconometrics: Methods and Applications*. Cambridge University Press. [5](#page-5-6)
- <span id="page-67-6"></span>Cameron, A. C. and P. K. Trivedi (2009). *Microeconometrics using Stata*. Stata Press. [5](#page-5-6)
- <span id="page-67-21"></span>Croissant, Y. (2006). *Ecdat: Data sets for econometrics, Version 0.1-5*. http://www.rproject.org. [39](#page-39-2)
- <span id="page-67-17"></span>Davidson, R. and J. G. Mackinnon (2004). *Instructors Manual to accompany Econometric Theory and Methods*. Oxford University Press. [32,](#page-32-2) [33,](#page-33-0) [49](#page-49-0)
- <span id="page-67-2"></span>Granger, C. W. J. (1999). *Empirical Modeling in Economics Specification and Evaluation*. Cambridge University Press. [3](#page-3-2)
- <span id="page-67-19"></span>Green, W. H. (2008). *Econometric Analysis*. Pearson Prentice Hall. [34](#page-34-0)

<span id="page-67-15"></span>Hamilton, L. C. (2004). *Statistics with STATA*. Brooks/Cole. [16](#page-16-2)

<span id="page-67-4"></span>Hendry, D. F. (2000). *Econometrics Alchemy or Science* (new ed.). Oxford University Press. [3](#page-3-2)

- <span id="page-67-9"></span>Hill, R. C., W. E. Griffiths, and G. C. Lim (2008). *Principles of Econometrics* (Third ed.). Wiley. [5](#page-5-6)
- <span id="page-67-22"></span>Judge, G. G., W. E. Griffiths, R. C. Hill, H. Lutkepohl, and T.-C. Lee (1985). *The Theory and Practice of Econometrics* (second ed.). Wiley. [46](#page-46-3)
- <span id="page-67-3"></span>Keuzenkamp, H. A. (2000). *Probability, Econometrics and Truth*. Cambridge University press. [3](#page-3-2)
- <span id="page-67-14"></span>Kleiber, C. and A. Zeileis (2008). *Applied Econometrics with R*. New York: Springer-Verlag. ISBN 978-0-387-77316-2. [12](#page-12-5)
- <span id="page-67-0"></span>Magnus, J. R. and M. S. Morgan (1999). *Methodology and Tacit Knowledge*. Wiley. [3](#page-3-2)
- <span id="page-67-1"></span>Stigum, B. P. (1990). *Towards a Formal Science of Economics The Axiomatic method in Economics and Econometrics*. MIT Press. [3](#page-3-2)
- <span id="page-67-13"></span>Stock, J. H. and M. W. Watson (2007). *Introduction to Econometrics*. Pearson Addison Wesley. [12,](#page-12-5) [13,](#page-13-2) [58](#page-58-0)
- <span id="page-67-18"></span>Verbeek, M. (2008). *A guide to Modern Econometrics* (Third ed.). Wiley. [32](#page-32-2)

<span id="page-67-10"></span>Wooldridge, J. M. (2002). *Econometric Analysis of Cross-Section and Panel Data*. MIT Press. [5](#page-5-6)